# Schieb Report

## Ausgabe 2021.37

**schieb.de** News von Jörg Schieb. https://www.schieb.de

#### **Bei Samsung Smartphones von der Bildansicht zur Kamera kommen**

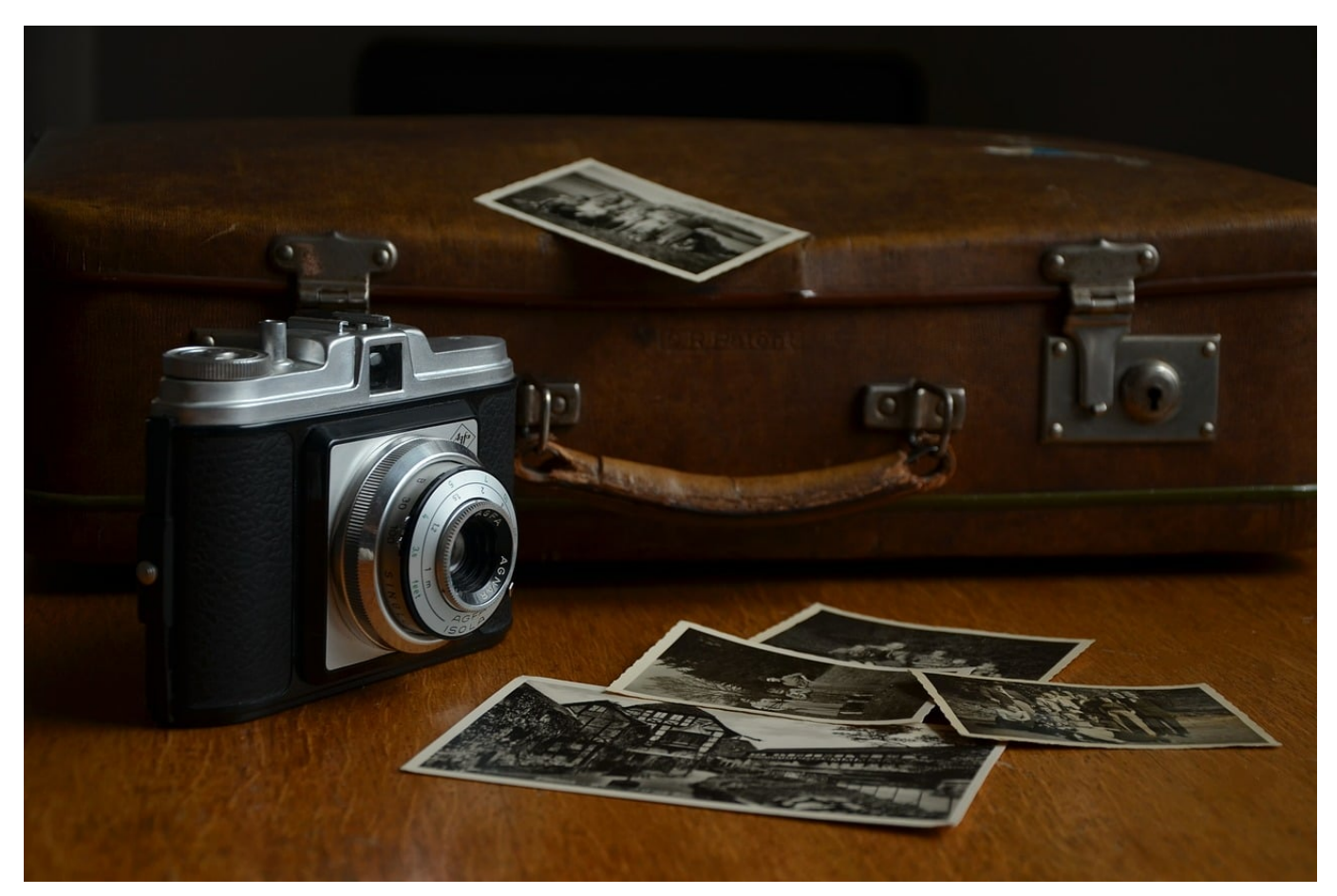

Smartphones sind für viele Anwender die meist verwendete und oft einzige Kamera. Sie ist immer dabei, für Schnappschüsse ist aber wichtig, dass Sie schnell fotografieren können. Bei [Samsung](http://www.samsung.com)-Geräten ist dieser Workflow manchmal unterbrochen. Das können Sie aber umgehen!

Die Kameras der Smartphones sind zumindest bei den höherwertigen Modellen mittlerweile so gut, dass Sie auch komplexere Fotos damit machen können. Das ist aber nicht der Standardfall: Gerade weil das Telefon immer in der Nähe ist, wird es oft für Schnappschüsse genutzt. Diese zeichnen sich dadurch aus, dass das Motiv nur kurz fotografierbar ist, die Kamera also schnell bereit sein muss.

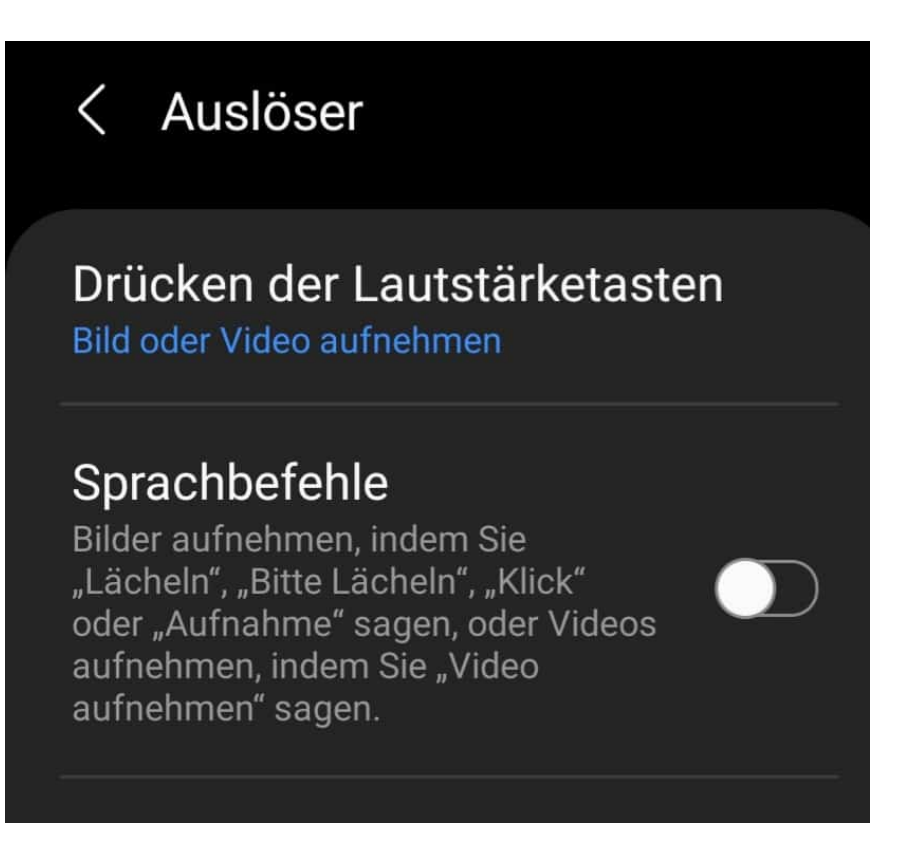

Samsung unterstützt dies, indem im Standard das Doppelklicken auf den Einschalter die Kamera geöffnet wird. Für die meisten Anwende ist der nächste Schritt, das gemachte Foto durch ein Tippen auf das Minibild zu öffnen und zu kontrollieren. Leider findet sich in dieser Ansicht kein Weg zurück in die Kamera. Das nächste Foto kann also nicht direkt geschossen werden.

Samsung hat diese Funktion nicht vergessen, nur nicht ausreichend sichtbar gemacht: Wenn Sie aus der Fotoansicht wieder zur Kamera zurückkehren wollen, dann strichen Sie einfach aus dem herausgezoomten Bild nach unten über das Display. Das Smartphone öffnet direkt wieder die Kamera und ist für das nächste Foto bereit.

**schieb.de** News von Jörg Schieb. https://www.schieb.de

#### **Exchange-Kontakte und Termine mit Samsung-Smartphones synchronisieren**

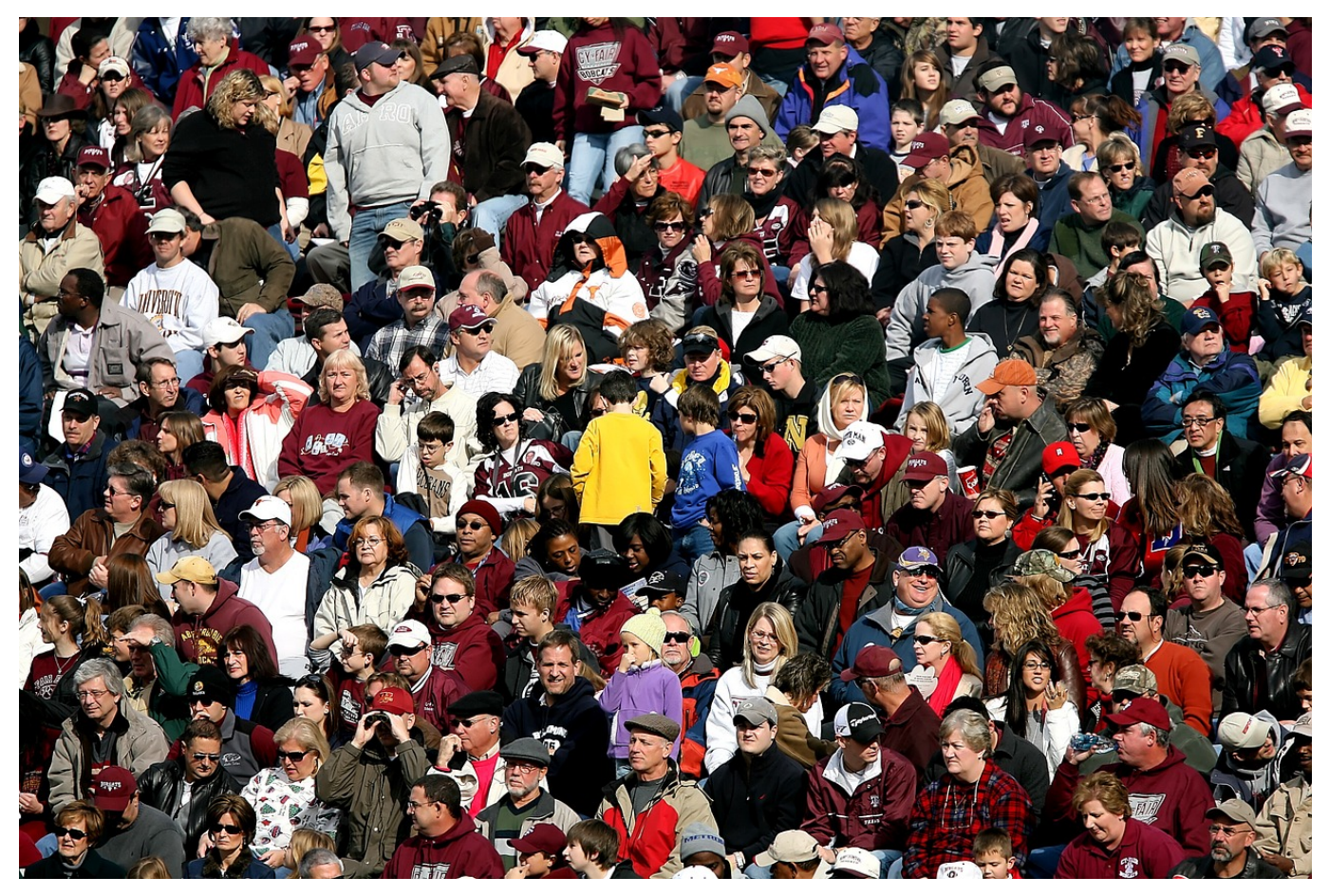

Samsung Smartphones sind weit verbreitet und kommen mit einer eigenen Android-Oberfläche und zugehörigen Apps für Kontakte und Termine. Wir zeigen Ihnen, wie das auch mit Exchange-/Microsoft/Office 365-Konten funktioniert!

Einer der Unterschiede von Android zu iOS ist die Möglichkeit, dass Hersteller eigene Launcher verwenden und damit eine eigene Benutzeroberfläche. Dazu gehören oft auch eigene Apps für Systemfunktionen. Bei Samsung sind das beispielsweise die Kontakte- und Kalender-App. Diese Apps erfordern manchmal eine eigene Konfiguration der Datenquellen, die zu Verwirrungen führen kann.

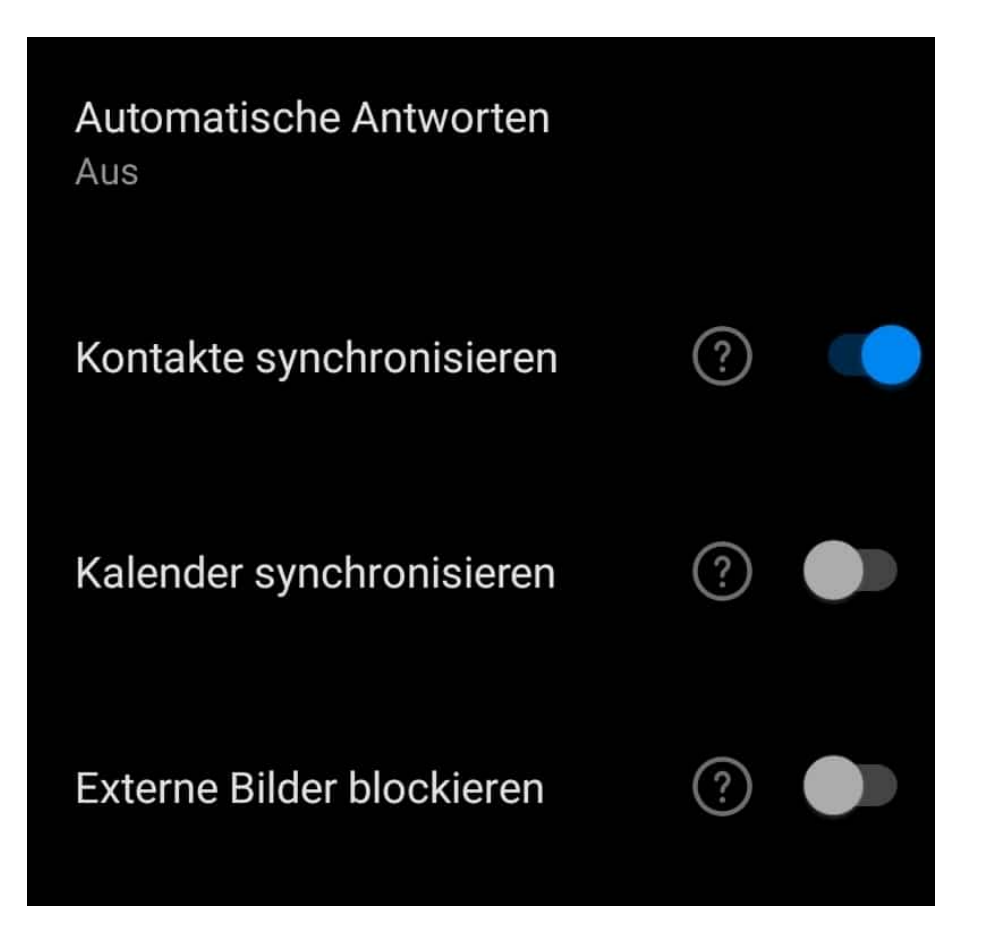

Wenn Sie in einer der beiden Apps ein Office 365-Konto einrichten wollen und dieses schon als E-Mail-Konto in Outlook eingerichtet haben, dann verweigert das Gerät dies einfach. Ein solchen Konto wäre schon vorhanden. Richtig: In Outlook, nur hilft Ihnen das erst einmal nicht mit den Kontakten und Terminen in den Samsung-Apps.

Die Lösung liegt in Outlook: Wechseln Sie darin in die Einstellungen, dann klicken Sie Ihr Konto an. In dessen Konfigurationsinformationen müssen Sie manuell **Kontakte synchronisieren** und **Kalender synchronisieren** anhaken. Outlook holt sich dann die Elemente vom Server und macht sie den systeminternen Apps verfügbar. Nach einem Moment können Sie in den Apps direkt darauf zugreifen. Änderungen, die Sie vornehmen, werden dann über die Outlook-Synchronisation automatisch auf den Server hochgeladen.

**schieb.de** News von Jörg Schieb. https://www.schieb.de

#### **Apple Event: Neues iPhone 13 und neue Watch**

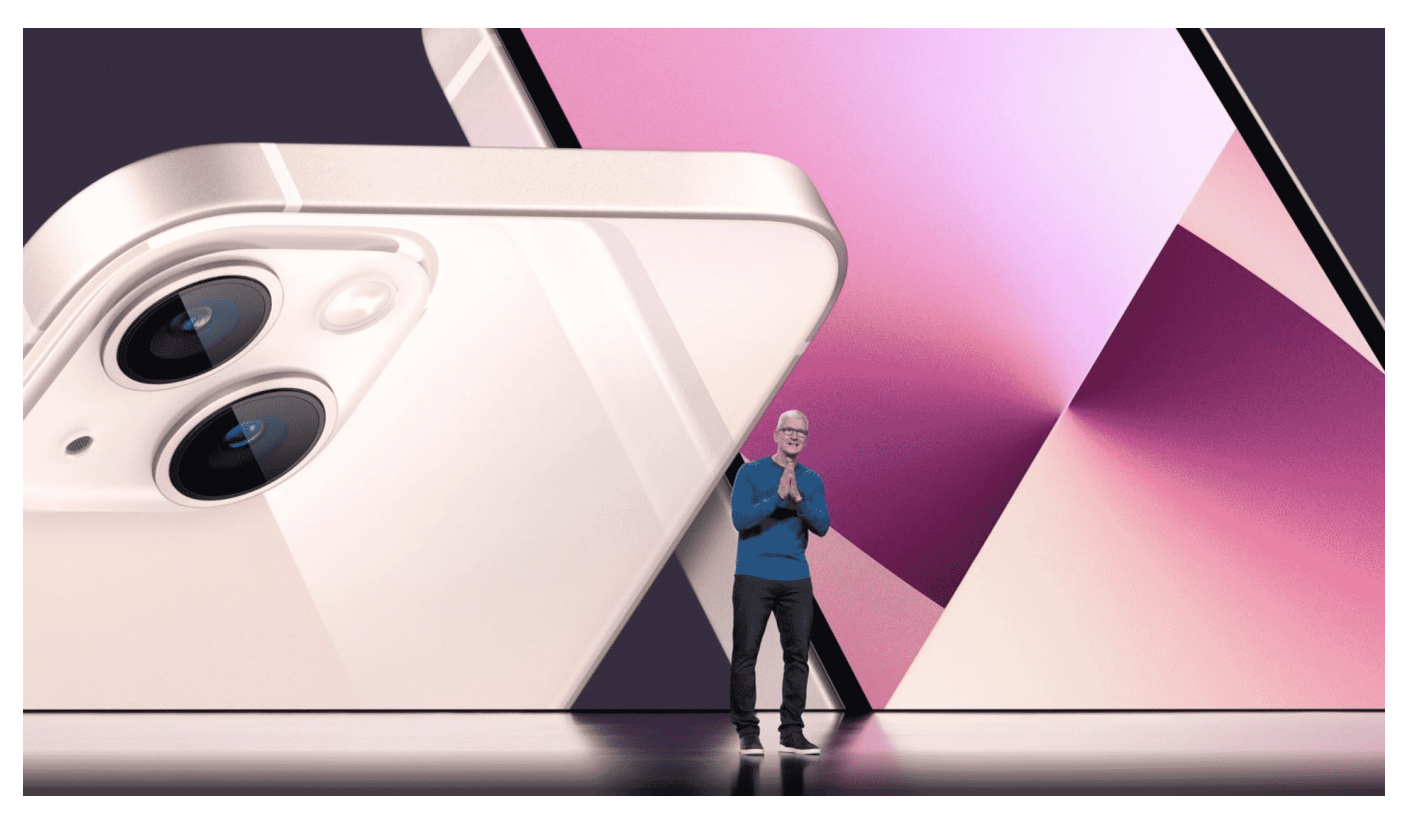

**Seit über zehn Jahren stellt Apple im Herbst seine neuen iPhone-Modelle vor. Auch dieses Jahr – coronabedingt – nicht auf der Bühne und mit Publikum, sondern schon zum zweiten Mal als Stream. Doch alle gucken hin: Journalisten, Experten, Insider... Denn wer weiß: Vielleicht stellt der Apfel-Konzern ja was vor, neue Funktionen, neue Ideen, die den Markt umkrempeln und verändern könnten. Manchmal gelingt das – aber nicht immer.**

Apple hat in der Tat das neue Iphone 13 vorgestellt. Gleich mehrere Modelle: Mini, Standard, Pro und Pro Max. Mit kleinen, großen und ganz großen Displays – und mit unterschiedlich viel Speicher. Es gibt einen schnelleren Prozessor, eine noch bessere Kamera, die insbesondere bei Dunkelheit besser Aufnahmen machen soll – aber vor allem deutlich längere Akkulaufzeiten.

Bis zu 2,5 Stunden mehr – das ist schon was. Dafür sind die Akkus aber auch etwas größer. Das Design bleibt gleich. Die Aussparung für Kameras und Sensoren zur Gesichtserkennung auf der Vorderseite am oberen Bildschirmrand – "Notch" genannt – hat Apple um 20 Prozent verkleinert. Das sieht schon schicker aus, aber ein Kracher ist das nun nicht. Das Display ist noch besser geworden: Heller, knackiger – das kann man im Sonnenlicht besser lesen. Ein Schnapper ist

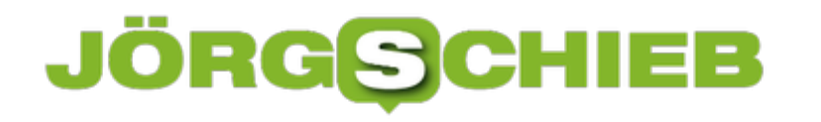

das iPhone nach wie vor nicht. Kostenpunkt: Es geht beim Mini bei 800 EUR los. Das Pro Max kostet ab 1249 EUR, wer viel Speicher einbauen lässt, zahlt noch mehr.

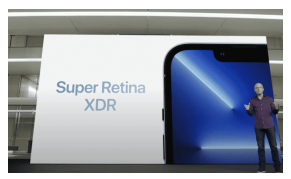

Super Retina XDR Display: Heller und höhere Bildwiederholfrequenz[/caption]

#### **Kameras in Front und Back erheblich verbessert**

Mit neuen Sensoren und Objektiven für alle drei Rückkameras, die für ein reibungsloses Zusammenspiel mit iOS 15 optimiert sind, und der Power des neuen Bildsignalprozessors (ISP) im A15 Bionic für eine bessere Rauschunterdrückung und verbessertes Tone Mapping haben die iPhone 13 Pro Modelle das beste Kamerasystem aller Zeiten auf einem iPhone.

Die neue Weitwinkelkamera hat mit 1,9 µm Pixeln einen größeren Sensor. Der bisher größte Sensor auf einem iPhone reduziert das Bildrauschen, verkürzt die Belichtungszeiten bei allen Lichtverhältnissen und liefert noch detailliertere Fotos. Zusammen mit der größeren ƒ/1.5 Blende sorgt die Weitwinkelkamera auf iPhone 13 Pro und iPhone 13 Pro Max für eine deutlich bessere Leistung bei wenig Licht – bis zu 2,2-mal im Vergleich zum iPhone 12 Pro und fast 1,5-mal im Vergleich zum iPhone 12 Pro Max. Beide Modelle haben optische Bildstabilisierung (OIS) mit Sensorverschiebung – ein Feature, das es nur auf dem iPhone gibt. Dieses stabilisiert den Sensor anstelle des Objektivs und sorgt so auch bei unruhiger Kameraführung für scharfe Bilder und ruckelfreie Videoaufnahmen.

peues Autofokussystem für eine um 92 Prozent verbesserte beistung in Die neue Ultraweitwinkelkamera hat eine deutlich größere ƒ/1.8 Blende und ein Umgebungen mit wenig Licht, dass lässt Bilder noch heller und schärfer werden. Das neue Objektivdesign, die Autofokusfunktion, die es zum ersten Mal in der Ultraweitwinkelkamera auf dem iPhone gibt, und fortschrittliche Software machen etwas möglich, das es noch nie auf dem iPhone gab: Makrofotos.

Nutzer können gestochen scharfe, beeindruckende Bilder aufnehmen, auf denen Objekte dank einem Mindestfokusabstand von nur 2 cm riesig erscheinen. Die

Makrofunktion gibt es auch bei Videoaufnahmen, einschließlich Zeitlupe und Zeitraffer. iPhone 13 Pro und iPhone 13 Pro Max haben zudem ein neues 77 mm Teleobjektiv mit dem Nutzer:innen bei Videoaufnahmen noch näher an ihr Motiv herankommen oder noch bessere Porträtaufnahmen machen können, dank 3x optischem Zoom für einen insgesamt 6x optischen Zoombereich des Kamerasystems.

Die Power für alle neuen Kamerafeatures auf iPhone 13 Pro und iPhone 13 Pro Max kommt von der schnelleren Neural Engine im A15 Bionic, dem neuen ISP und Verbesserungen bei der rechenbasierten Fotografie. Mit "Fotografische Stile" können Nutzer:innen ihre persönlichen Fotoeinstellungen auf jedes Bild anwenden und dabei weiterhin die Multiframe-Bildverarbeitung von Apple nutzen. Voreingestellte und angepasste Einstellungen funktionieren für verschiedene Szenen und Motive und setzen im Gegensatz zu einem einfachen Filter die richtigen Anpassungen für verschiedene Bereiche eines Fotos intelligent um.

So bleiben wichtige Elemente, wie Hauttöne, erhalten. Erstmals gibt es den Nachtmodus auf iPhone 13 Pro und iPhone 13 Pro Max jetzt für alle Kameras, auch für das Teleobjektiv. Smart HDR 4 verbessert Farben, Kontrast und Beleuchtung der Motive, sogar bei Gruppenfotos oder schwierigen Lichtverhältnissen, so wirken Bilder noch lebensechter. iPhone 13 Pro und iPhone 13 Pro Max kommen zudem mit beliebten Features wie Deep Fusion, Apple ProRAW und dem Porträtmodus mit Porträtlicht.

#### **Ein riesiger Sprung bei Smartphone-Videos**

Der Kinomodus auf dem iPhone basiert auf umfangreichen Studien zur Filmkunst und Schärfenverlagerung – für Videoaufnahmen von Menschen, Tieren und Gegenständen mit einem wunderschönen Tiefeneffekt und automatischen Fokusänderungen. So gelingen auch unerfahrenen Filmemacher:innen kinoreife Aufnahmen. Für mehr kreative Kontrolle kann der Fokus während und nach der Aufnahme geändert werden.

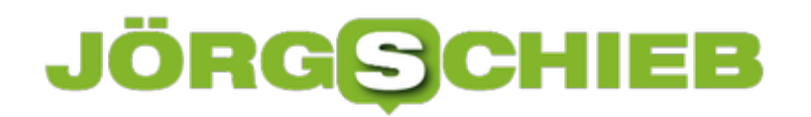

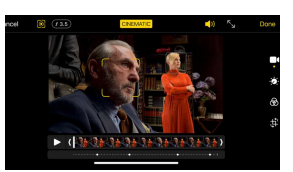

Cinema-Modus: Schärfe lässt sich nachträglich verändern[/caption]

Nutzer können auch das Bokeh-Level in der Fotos App und in iMovie für iOS anpassen, und bald auch in iMovie für macOS und Final Cut Pro $^4$ . Die Modelle sind somit die einzigen Geräte, mit denen sich der Tiefenschärfe-Effekt in einem Video auch nach der Aufnahme bearbeiten lässt. Der Kinomodus nutzt die Power des A15 Bionic Chips sowie fortschrittliche Algorithmen für maschinelles Lernen und nimmt in Dolby Vision HDR auf.

iPhone 13 Pro und iPhone 13 Pro Max kommen zudem mit ProRes, einem fortschrittlichen Videocodec, der sich als finales Ausgabeformat für Werbespots, Spielfilme und TV-Sendungen bewährt hat und eine höhere Farbtreue und geringere Kompression bietet.<sup>3</sup> Ermöglicht wird dieser leistungsstarke neue Pro-Workflow durch die neue Kamerahardware, fortschrittliche Video-Encoder und -Decoder im A15 Bionic Chip sowie die neue Flash-Speicher Pipeline. Das iPhone ist das einzige Smartphone der Welt, das einen durchgängigen Workflow bietet – Aufnehmen, Bearbeiten und Teilen in Dolby Vision oder ProRes.

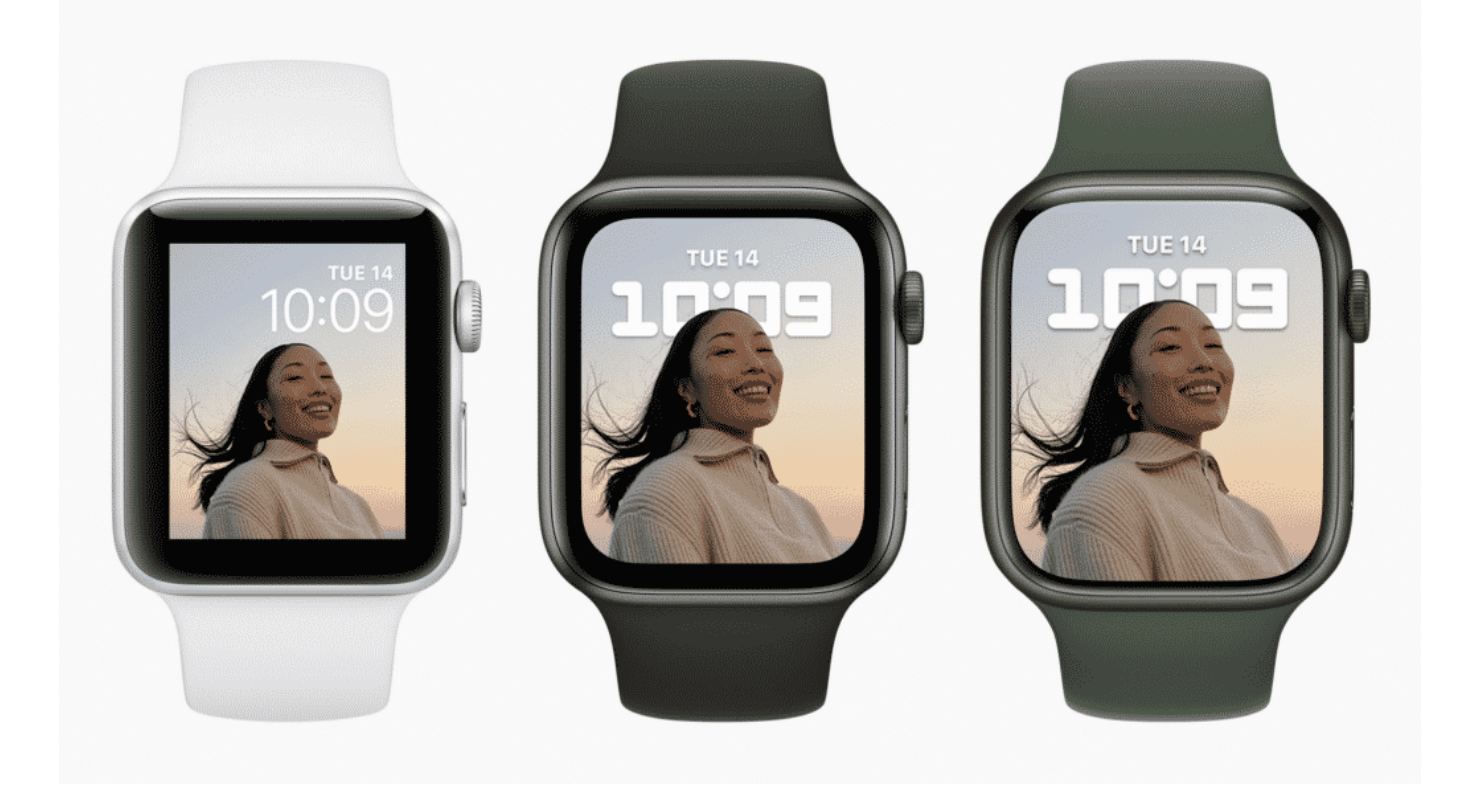

#### **Neue Apple Watch Series 7**

Apple hat aber auch die Smartwatch Watch neu aufgelegt, jetzt "Watch Series 7" genannt.

Auch nicht soooo viel. Das Design ist weitgehend gleich geblieben – da war in der Gerüchteküche mehr erwartet worden. Die neue Apple Watch ist nur minimal größer, aber flacher als der Vorgänger. Doch der Rand der Smartwatch ist kleiner geworden und damit die Anzeigefläche deutlich größer; 20% mehr, sagt Apple. Dadurch lassen sich mehr Infos auf einmal auf dem Watch-Display zeigen.

Und sogar ein Mini-Keyboard: In der Nachrichten-App sollen Watch-Nutzer tatsächlich über die Minitastatur Texte eingeben können. Also möchte mir das für mich nicht vorstellen, mit meinen Wurstfingern... Aber vielleicht kommen andere Menschen gut damit klar. Das müssen wir wohl abwarten.

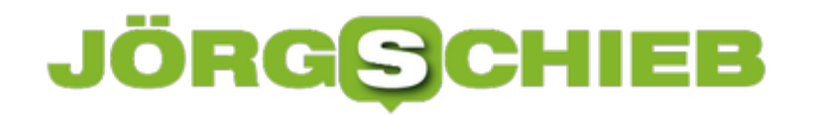

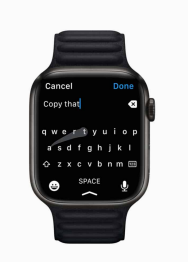

Apple Watch mit Mini. Tastatur[/caption]

#### **Auch Klimawandel und Umweltschutz zunehmend ein Thema**

Die Veranstaltung im September ist traditionsgemäß eine reine Produkt-Show: Hier werden neue Produkte vorgestellt, die für das Weihnachtsgeschäft eine Rolle spielen sollen. Neue iPhone-Modelle, neue Watch-Modelle, übrigens auch ein neues iPad Mini – aber dass Apple vor Gericht eine Schlappe einstecken musste und seinen App-Store vermutlich umbauen und öffnen muss, damit App-Entwickler mehr Möglichkeiten haben (etwa: andere Zahlungsmöglichkeiten vorsehen), darauf ist Apple nicht eingegangen. Obwohl es die Menschen zweifellos interessieren würde.

Und natürlich könnte man sich fragen: Ist es in Zeiten von Klimawandel und Einsparzielen noch zeitgemäß, jedes Jahr neue Modelle vorzustellen, was zwar den Umsatz ankurbelt – aber natürlich zweifellos auch die Umwelt belastet.

iPhone 13 Pro und iPhone 13 Pro Max wurden für eine möglichst geringe Umweltbelastung entwickelt. Für Magnete wie die in MagSafe werden zu 100 Prozent recycelte Seltene Erden-Metalle verwendet. Auch das Zinn im Lötmittel der Hauptplatine und erstmals im Lötmittel der Batteriemanagementeinheit ist zu 100 Prozent recycelt. Bei beiden Modellen wird für die Plattierung der Hauptplatine und die Verdrahtung der Vorder- und Rückkamera ebenfalls zu 100 Prozent recyceltes Gold verwendet. Durch die neu designte Verpackung ist keine Umverpackung aus Kunststoff mehr nötig. Dadurch werden 600 Tonnen Kunststoff eingespart und Apple kommt seinem Ziel näher, bis 2025 vollständig auf Kunststoff in seinen Verpackungen zu verzichten.

Apple ist bereits heute bei allen weltweiten Unternehmensaktivitäten klimaneutral und plant bis 2030 über alle Tätigkeitsbereiche des Unternehmens, die Zuliefererkette und den Produktlebenszyklus hinweg klimaneutral zu werden. Das bedeutet, dass jedes verkaufte Apple Gerät von der Komponentenherstellung, Montage, dem Transport, der Nutzung durch die Kund:innen, dem Aufladen bis

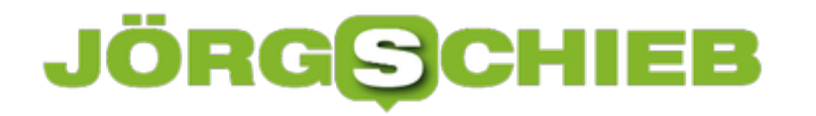

hin zum Recycling und zur Materialrückgewinnung keinerlei Auswirkungen auf das Klima haben wird.

**schieb.de** News von Jörg Schieb. https://www.schieb.de

#### **Neue Facebook-Kamerabrille**

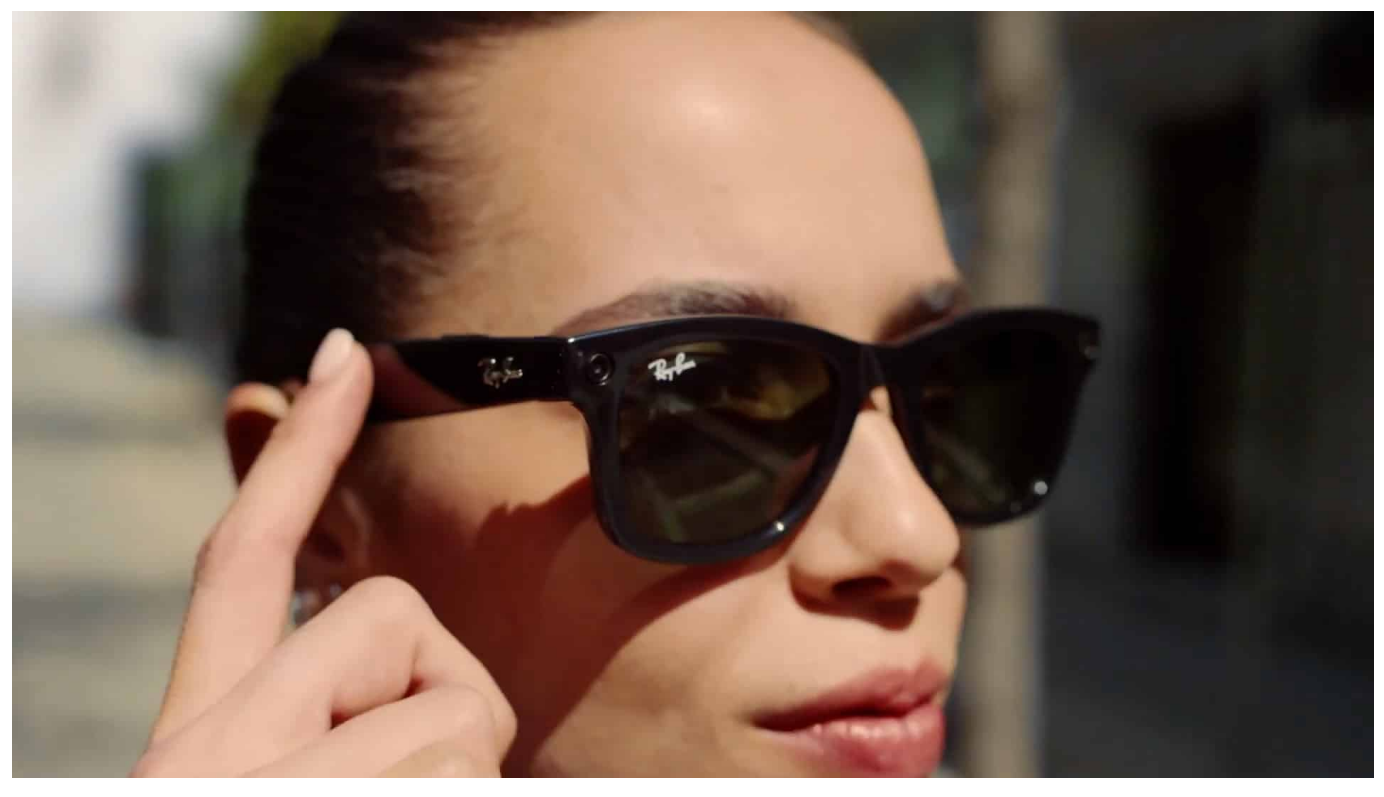

**Schicke neue Sonnenbrille hast Du da... Aber wieso leuchtet da vorne ein rotes Lämpchen? Diese Frage könnte in Zukunft womöglich öfter gestellt werden, denn Facebook hat eine Sonnenbrille auf den Markt gebracht, mit der man Aufnahmen machen kann. Klingt nach einem typischen James-Bond-Gadget. Netter Spaß oder neues Spionage-Tool?**

Fangen wir vorne an. Eine Sonnenbrille von Facebook – das klingt eigentlich wie ein April-Scherz. Was also steckt dahinter?

Es ist kein Scherz: Facebook hat – gemeinsam mit dem Hersteller RayBan – eine Art Kamera-Brille auf den Markt gebracht, die ab rund 300 EUR kostet. Es gibt verschiedene Designs, aber sie alle haben zwei Kameras vorne im Bügel versteckt – nach vorne blickend. Jeweils 5 Megapixel, das ist ganz ordentlich. Wer so eine Brille trägt, kann jederzeit Fotos machen oder Videos aufnehmen – bis zu 30 Sekunden pro Clip.

Dazu reicht es, kurz den Bügel anzutippen oder "Hey Facebook" zu sagen, für den Fall, dass man seine Hände gerade nicht frei hat. Schon nimmt die Kamera Fotos oder Videos auf. Rund 40 Videos passen in den Speicher – oder 500 Fotos. Klingt vielleicht wenig. Aber sobald die Brille Kontakt zum Smartphone hat, lassen

### **JÖRGSCI**

sich die Aufnahmen dort abliefern – und der Speicher ist wieder frei.

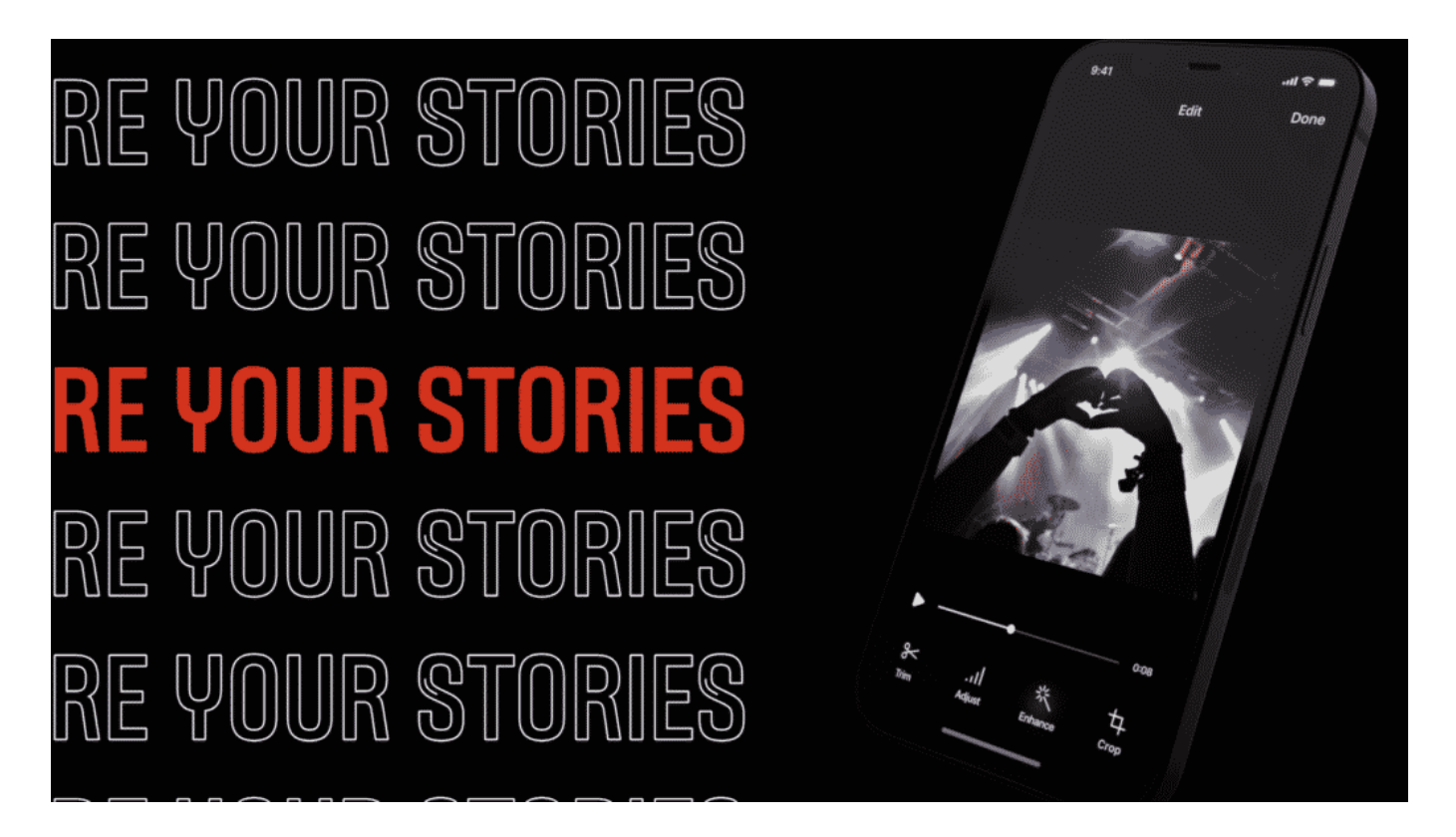

#### **Fotos oder bis zu 30 Sekunden lange Videoclips**

Bevor wir darüber sprechen, ob das wirklich OK ist: Was macht jemand, der so eine Brille trägt, mit den Aufnahmen?

Es gibt eine App, die sich Facebook View nennt – da landen die Aufnahmen. Anschließend lassen sich die Aufnahmen teilen, nicht nur auf Facebook, Instagram und WhatsApp, sondern auch auf TikTok, Twitter, Snapchat und anderen Netzwerken. Facebook hat sich hier also offen gezeigt und keine künstlichen Grenzen gezogen.

Natürlich bietet die App auch all das an, was man von solchen Apps kennt: Die Aufnahmen lassen sich schneiden, mit Filtern und Effekten versehen, die User können kurze Stories bauen... Das ist erst mal unterhaltsam. Und natürlich ist es manchmal einfacher, man nimmt genau das auf, was man gerade sieht, ohne sich ein Handy vors Gesicht zu halten. Das ist die Idee, die dahinter steckt.

#### **Ein Spionage-Werkzeug?**

Ich würde nicht sagen, die Brille ist in erster Linie ein Spionage-Werkzeug – ich würde sagen, möglicherweise auch. Wird die Video-Aufnahme in der Brille aktiviert, geht im Bügel eine kleine weiße LED an, damit die Menschen im Umfeld Bescheid wissen. Aber die LED lässt sich sicher abkleben oder auch abschalten, das ist keine große Hilfe. Natürlich ist es diskreter, mit einer solchen Brille etwas aufzunehmen als mit einer Kamera oder einem Smartphone im Gesicht. Das allerdings passiert heute doch sowieso überall.

Und eine Sonnenbrille in Innenräumen fällt zweifellos auch auf. Und es gibt längst viele andere kleine Kameras wie die Insta360 Go2, die man auch kaum sieht, wenn die jemand trägt und für Aufnahmen benutzt. Aber: Ja, die Sorge wird groß sein, dass diese Brille zum Spionieren verwendet wird.

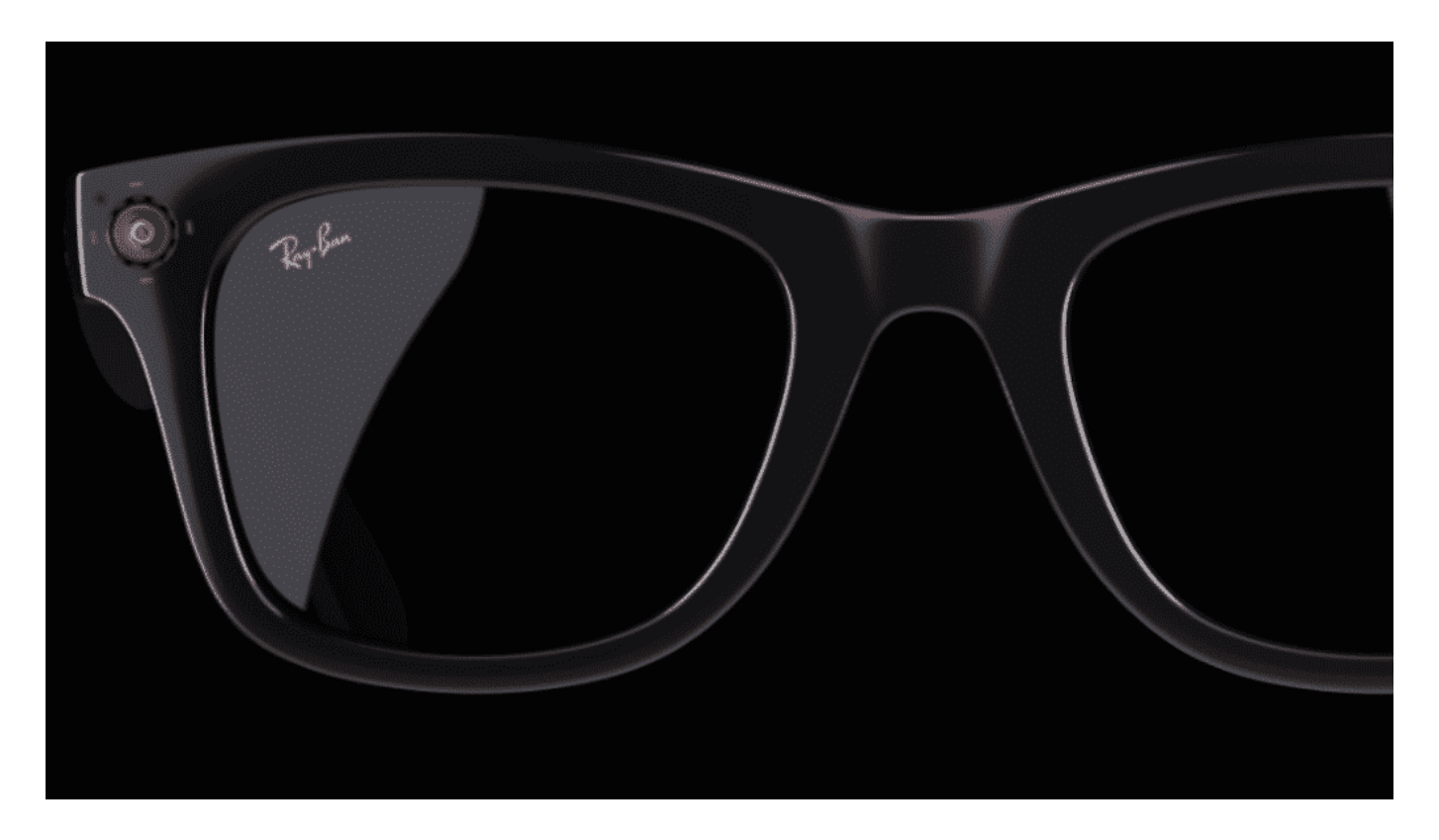

#### **Nicht die erste ihrer Art**

Es gab schon andere Brillen, eine von Google, eine von Snapchat – und die sind auch wieder vom Markt verschwunden.

Die Google-Glass-Brille, die 2012 als Prototyp vorgestellt wurde, war ein anderes Konzept: Es war eine Datenbrille. Der Träger konnte durch die Brille die Welt sehen – und bekam gleichzeitig Daten und Informationen angezeigt. Doch man konnte mit der Brille auch aufnehmen – und das hat die Menschen gestört. "Dont

be a glasshole", hat es in den USA geheißen. Ein Wortspiel – sei kein A\*\*\*\*loch – als Träger der Glass-Brille. Der Protest war so groß, dass die Brille wieder vom Markt genommen wurde.

2016 hat Snapchat eine Kamerabrille namens Spectacle auf den Markt gebracht, die vergleichbar mit der neuen Facebook-Brille ist. Auch sie ist wieder vom Markt verschwunden. Jetzt sind wir 5 Jahre weiter, die Leute haben sich gewöhnt, dass überall Kameras sind und mit der Brille kann man mehr machen – auch Musik hören oder Telefonieren – es könnte gut sein, dass diese Brille nicht so schnell wieder vom Markt verschwindet.

Sie erscheint jetzt erst mal in USA, Kanada, Australien, Großbritannien und Italien – noch nicht in Deutschland. Aber es wird sicher eine Diskussion darüber geben, ob es cool ist, so eine Brille zu tragen.

**schieb.de** News von Jörg Schieb. https://www.schieb.de

#### **Wisst Ihr, wie ein neues Emojo entsteht?**

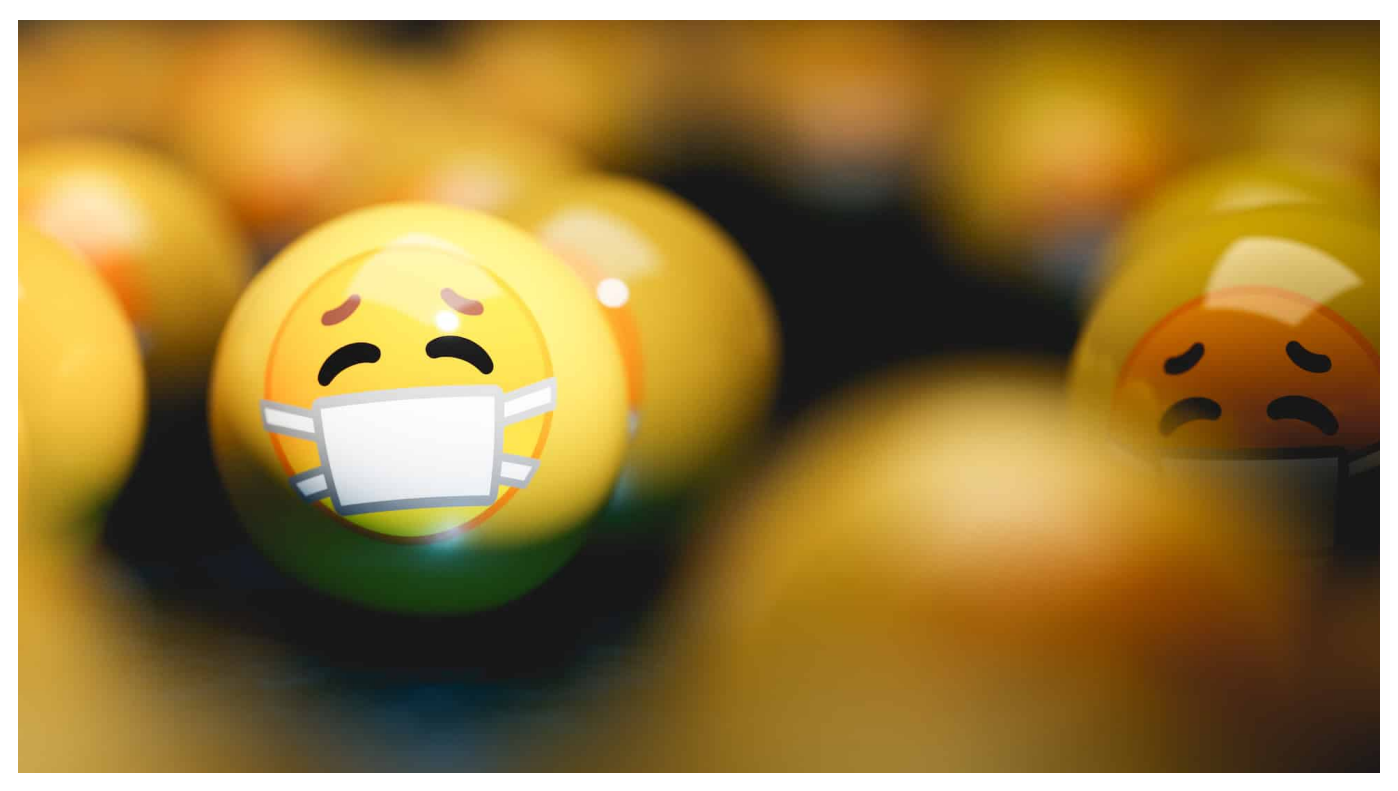

**Es gibt Tausende von Emojis - doch längst nicht alle lassen sich im Smartphone nutzen. Da stehen nur die Emojis zur Verfügung, die offiziell in den Unicode übernommen wurden. Das ist das Verzeichnis der standardisierten Zeichen, Sonderzeichen und Emojis im Internet. Alle paar Monate werden hier neue Emojis aufgenommen. Aber wie schafft man es, hier ein neues Emoji unterzubringen?**

Gerade wurde der offizielle Unicode – das ist der offizielle Zeichensatz, der im Internet verwendet werden kann und neben lateinischen, arabischen, japanischen, chinesischen und vielen anderen Zeichensätzen eben auch die Emojis definiert – um etliche Emojis erweitert. Darunter: die Discokugel.

Es ist nicht so, dass die Welt ohne Discokugel-Emoji nicht auskommen würde. Aber Gero Simone, Moderator bei 1Live, hat sich vor drei Jahren vorgenommen: Wir brauchen unbedingt ein Discokugel-Emoji. Gero hat die nötigen Anträge gestellt (auch das Internet hat also Bürokratie) und darin genau erklärt, wieso es dieses Emoji braucht, erste Scribbles geliefert und dann eine lange Zeit geduldig gewartet.

Drei Jahre lang. Doch seit heute ist es offiziell: Die Discokugel bekommt ein

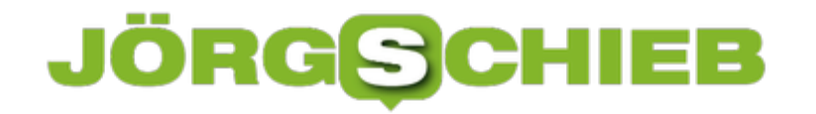

eigenes Emoji – oder besser: wird zu einem Emoji.

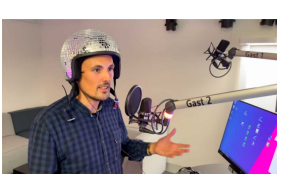

Gero Simone von 1 Live hat ein neues Emoji auf den Weg gebracht (caption)

#### **Emojis gehören zu unserem Kommunikationsalltag**

Wir nutzen sie andauernd, diese kleinen Minibildchen, die wir "Emojis" nennen. Ein Begriff, der aus dem Japanischen kommt und "Bildschriftzeichen" bedeutet. Emojis reichern Messenger-Nachrichten, SMS, E-Mails oder Chats mit Emotionen an: ? Ja, das ist lustig. ? Du hast mein Mitgefühl, lass Dich drücken.

Manche Symbole wie "?" hingegen sind nicht so eindeutig und können zu Missverständnissen. Eigentlich bedeutet ?, wir feiern ein Ereignis, einen Erfolg. Es könnte aber auch etwas anderes bedeuten: Vielleicht macht ein Fotograf gerade die typische Geste mit den Händen, um festzustellen, ob ein Fotoausschnitt vielversprechend ist ...

#### **Was bedeutet denn das? Einfach nachschlagen!**

Ein Glück, dass es Angebote wie Emojipedia und Smileybedeutung gibt. Dort können wir nachschlagen, was ein Emoji bedeutet, sollte uns die Bedeutung mal nicht klar sein. Und – ganz ehrlich: Angesichts der schieren Fülle (es gibt bereits mehr als 3.100 Emojis) kann niemand ernsthaft die Bedeutung aller Emojis kennen – oder erraten.

[caption id="attachment\_776325" align="alignnone" width="1030"] Und jetzt werden es eben - dank Gero - noch ein paar mehr.

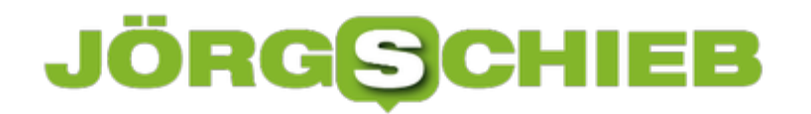

**schieb.de** News von Jörg Schieb. https://www.schieb.de

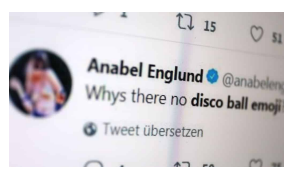

Neues Emoji: Forderung auf Twitter[/caption]

#### **Neues Emoji: Discokugel**

Auch wenn der Unicode heute die neuen Emojis vorgestellt hat: Jetzt nicht gleich ins Smartphone zu schauen und nach dem Discokugel-Emoji suchen. Denn Apple und Google (aber auch WhatsApp, Twitter und alle anderen, die Emojis einsetzen) müssen die neuen Emojis erst mal designen – und ins jeweilige Betriebssystem integrieren. Das wird etliche Wochen, vielleicht sogar Monate dauern.

Doch wenn es so weit ist, will Gero eine Party steigen lassen. Versteht sich von selbst für jemanden, der die Disco-Kugel in die Welt der Emojis gebracht hat.

https://vimeo.com/233639942

Apple hat die Animojis erfunden ... und es gibt sie bis heute

[caption id="attachment\_776323" align="alignnone" width="1030"]

**schieb.de** News von Jörg Schieb. https://www.schieb.de

#### **Formatieren von Zellen in Excel**

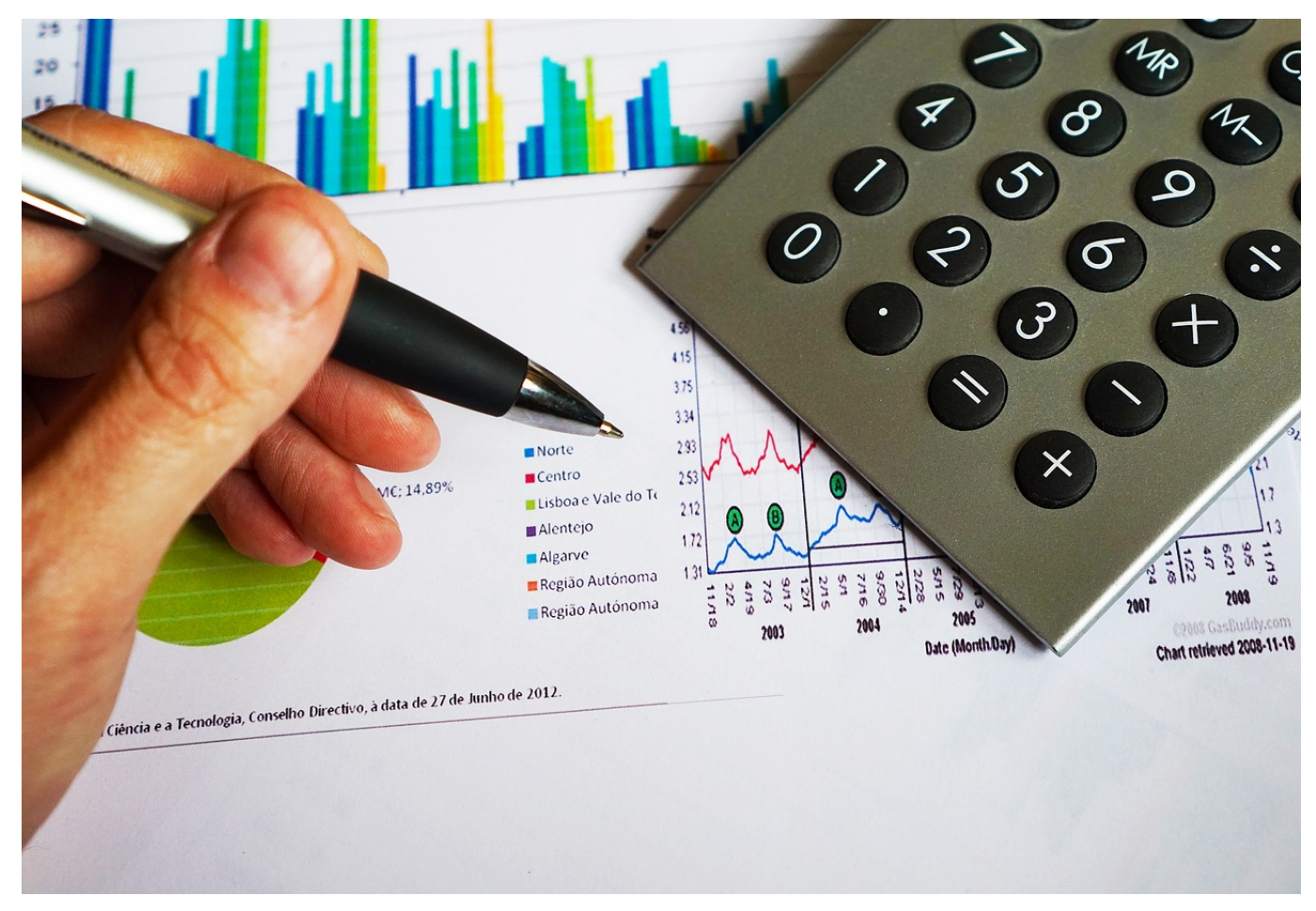

Excel ist ganz offensichtlich ein Teil der Windows- und Office-Familie. Das merken Sie unter anderem auch daran, dass die Symbolleiste, in der Sie die Schriftart und -farbe wie auch die Attribute wie fett und kursiv einstellen können, in Excel vorhanden ist. Auch mit den Rahmenlinien können Sie Zellen mit wenig Aufwand hervorheben.

In dieser Symbolleiste finden Sie auch die Formatierung für die Linien, die die Zellen voneinander abgrenzen, die so genannten Rahmenlinien. Jede Zelle hat vier davon: oben, unten, links und rechts. Allerdings ist die obere Rahmenlinie der einen Zelle die untere der darüberliegenden, die korrekte Festlegung der Rahmenlinien ist praktisch manchmal nicht ganz so komplikationslos, wie man denken sollte.

#### **JÖRGS** IEB

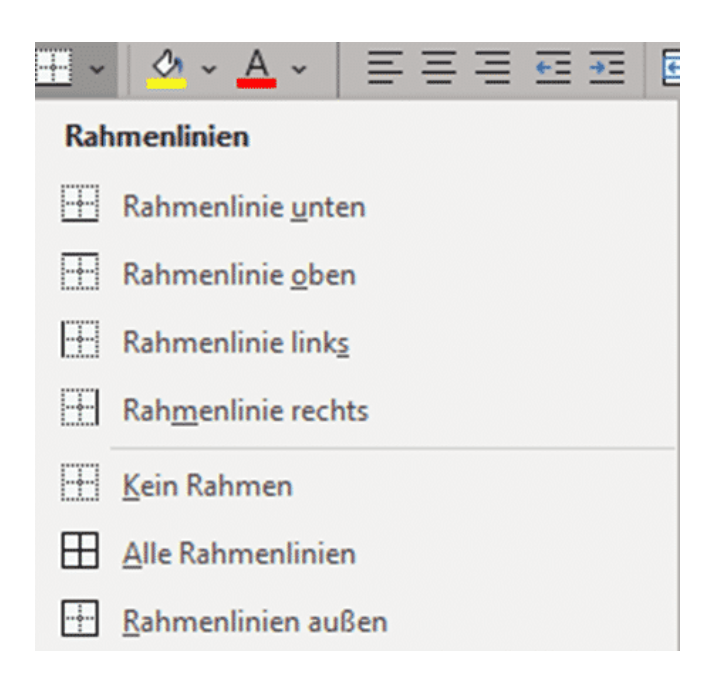

Markieren Sie die Zellen, für die Sie die Rahmenlinien ändern wollen, dann klicken Sie auf das Symbol und wählen Sie die gewünschte Linie an. Die Vergabe erfolgt auf einander aufbauend: Wenn Sie eine Rahmenlinie unten aktivieren, dann können Sie im nächsten Schritt eine links vergeben, ohne dass Excel die unten entfernt.

Im Gegensatz zu Word können Zellen in Excel eine horizontale und eine vertikale Ausrichtung haben. Beide Ausrichtungen können Sie in der Symbolleiste **Ausrichtung** festlegen.

Das Formatieren von Zellen ist meist von Ausprobieren geprägt. Nehmen Sie sich ein wenig Zeit und testen Sie verschiedene Optionen. Ihr Publikum wird es Ihnen danken!

**schieb.de** News von Jörg Schieb. https://www.schieb.de

#### **In Microsoft Teams beschäftigt bleiben**

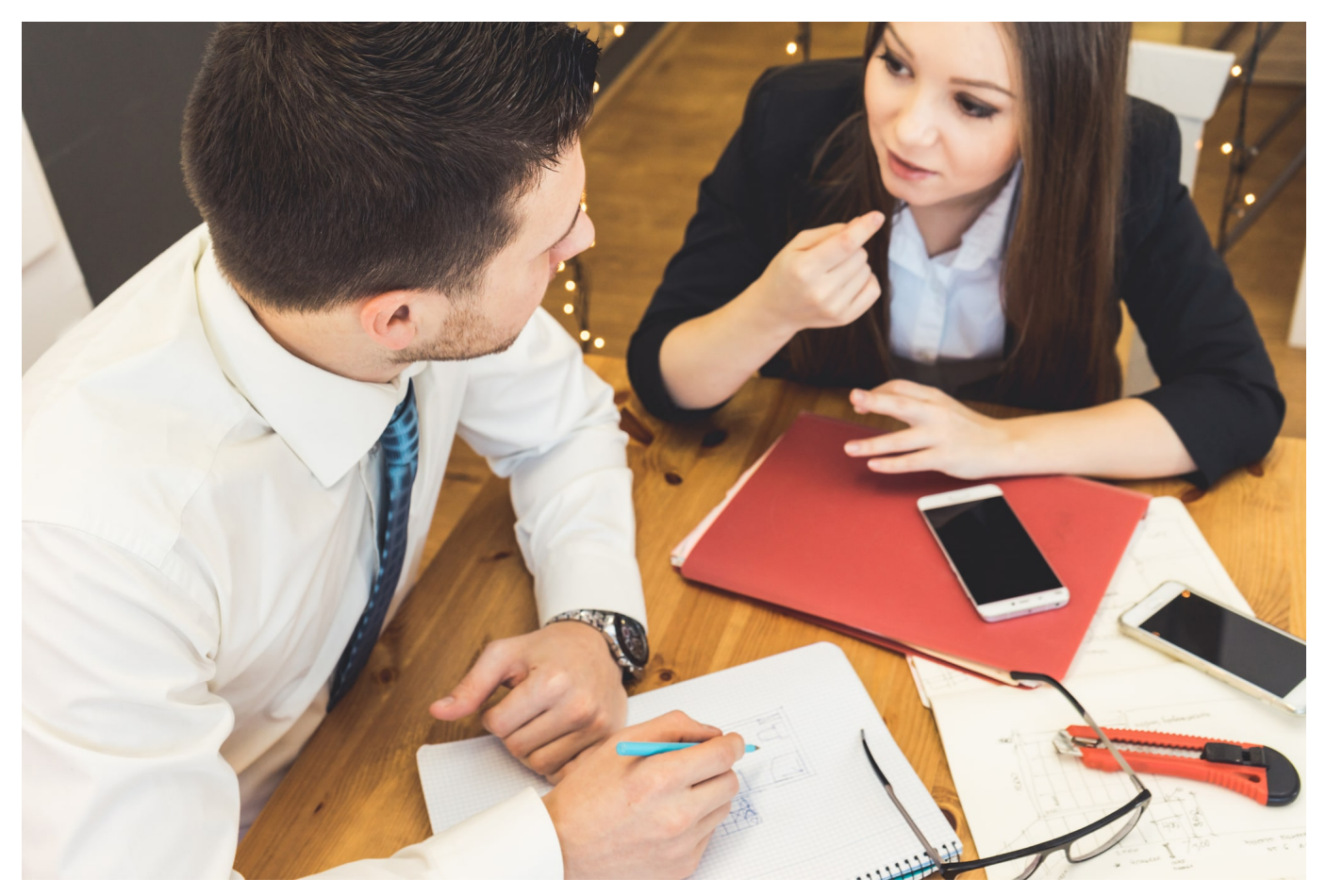

Rufen Sie immer wieder Kollegen über Teams an, auch wenn Sie den Status auf "Bitte nicht stören" stehen haben? Oder bekommen Sie dumme Kommentare, weil Ihr Status automatisch auf abwesend springt, weil Sie gerade eine Akte lesen oder Kaffee holen sind? Das können Sie mit wenig Aufwand vermeiden.

Teams erkennt Ihr Nutzungsverhalten und ändert daran ausgerichtet automatisch Ihren Status. Ein großes Ärgernis dabei: Erkennt die Software, dass das Gerät in Standby geht, dann wechselt dieser auf "Abwesend". Für den Außenstehenden sieht das so aus, als würden Sie nicht arbeiten, auch wenn Sie gerade telefonieren oder Akten lesen. Das passiert nicht, wenn Sie in einem Teams-Call sind. Den können Sie aber auch mit sich selbst führen!

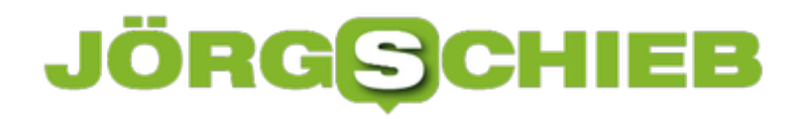

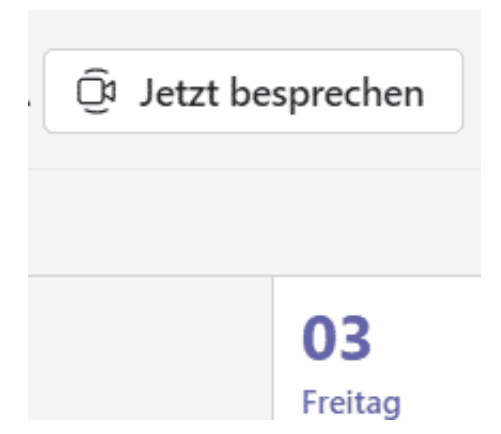

Klicken Sie in den Kalender von Teams und dann auf **Jetzt besprechen**. Ein Klick auf **Besprechung beginnen** startet die Besprechung, in der Sie nur alleine sind. Im nächsten Schritt versucht Teams, Teilnehmer zur Besprechung einzuladen. Das können Sie durch einen Klick auf das Kreuz oben rechts ablehnen.

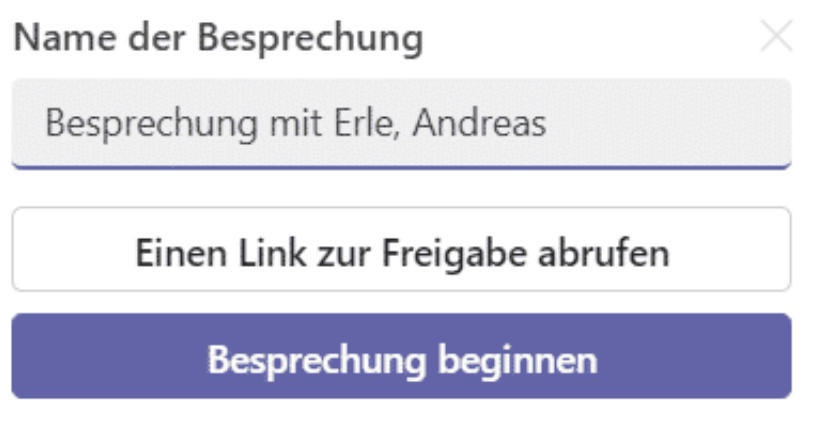

Sie sind jetzt in einer Besprechung mit sich selbst. Das ist für Teams aber egal: Besprechung is Besprechung. Der Status bleibt "Am Telefon" und der Rechner aktiv.

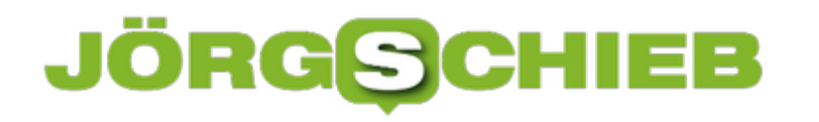

#### **Made to Measure: Was Google alles mit unseren Daten anstellt**

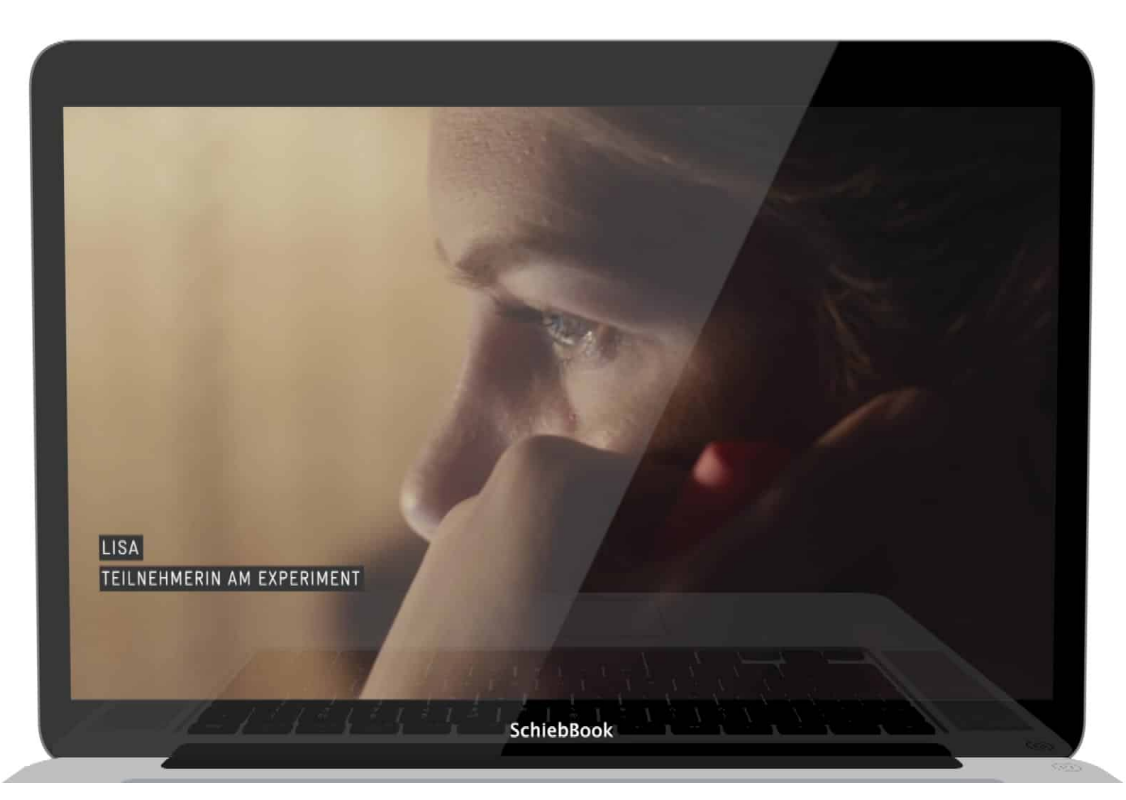

**Der Dokumentarfilm "Made to measure" der Künstlergruppe Laokoon sollte Pflichtprogramm an allen Schulen und Unis sein: Hier erfahren wir nämlich, wie unglaublich aussagekräftig die Daten sind, die Google über uns alle sammelt. Wir bekommen keine Zahlen präsentiert, sondern ein Schicksal im wahrsten Sinne des Wortes.**

Die meisten von uns nutzen Google jeden Tag – obwohl wir doch wissen, dass Google, wie viele andere Konzerne, ungeniert Daten sammeln und diese Daten auswerten. Aber das klingt so abstrakt: Daten sammeln...

Die Künstlergruppe Lakoon hat jetzt mal ganz konkret gezeigt, was sich alles allein anhand von Suchanfragen einer Person rekonstruieren lässt. Das Ergebnis ist erschreckend: Der Künstlergruppe ist es gelungen, einen 1:1-Zwilling herzustellen. Die Idee finde ich überzeugend, den Film beeindruckend - und deshalb habe ich mit den drei Künstlern gesprochen, die den Film gemacht haben.

**schieb.de** News von Jörg Schieb. https://www.schieb.de

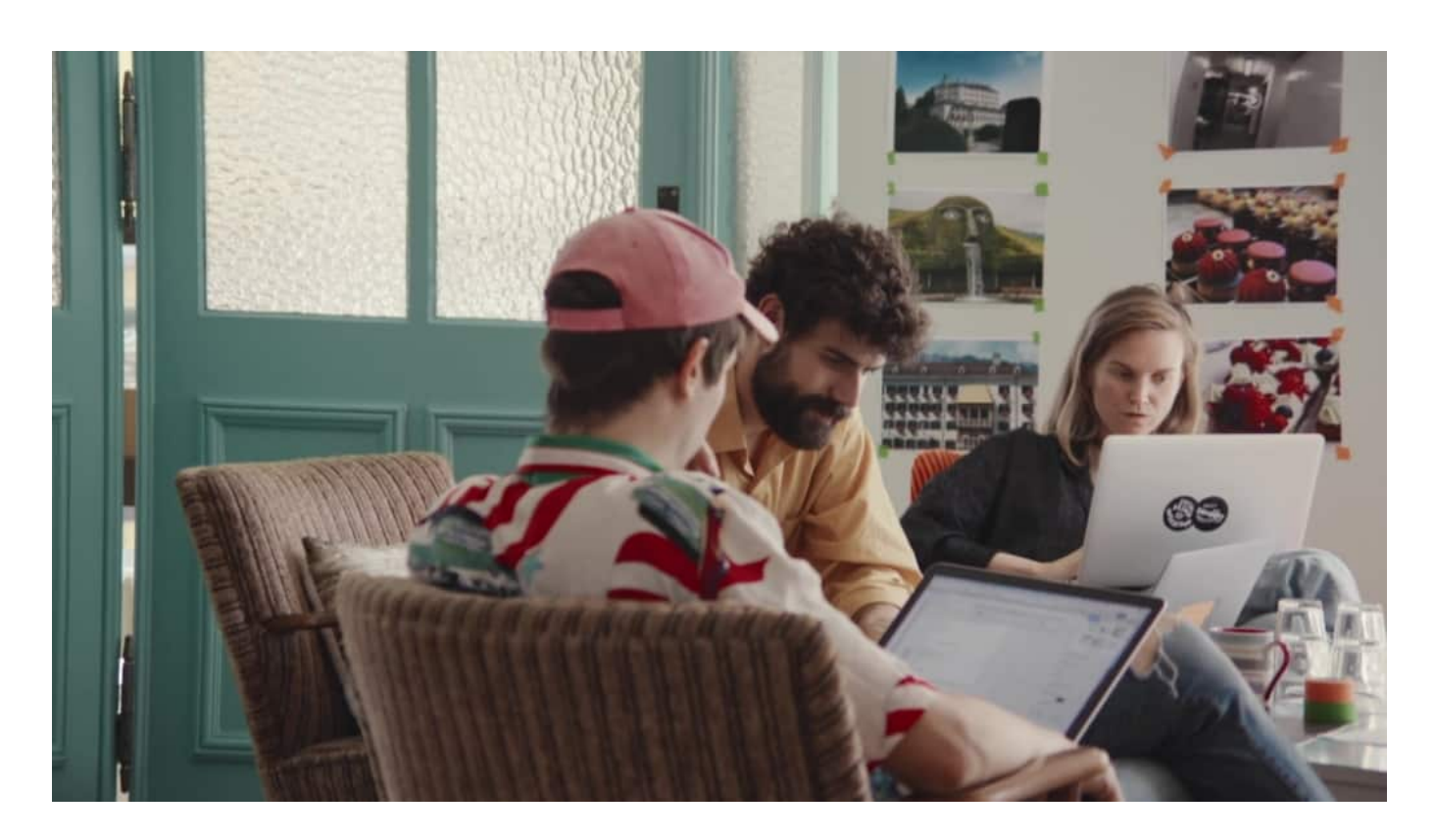

#### **Wie aussagekräftig sind die Google-Daten?**

Natürlich wissen wir, dass Google und Co. Daten über uns sammeln. Aber wie weit geht das wirklich? Was bedeutet das für uns, wenn uns Konzerne besser kennen als unsere Familie? Der Dokumentarfilm "Made to Measure" macht das deutlich.

"Es gab wirklich noch nie in der Geschichte so viele Daten über uns".

Wir reden viel darüber, dass Konzerne wie Google so viele Daten über uns sammeln, also unser Leben vermessen.

Doch wer sich "Made to measure" in der ARD-Mediathek anschaut, kann erst mal gar nicht glauben, wie mächtig die Daten sind, die Unternehmen wie Google über uns sammeln.

Ein Daten-Experiment.

"Seit 20 Jahren sammelt Google die Gedanken der Menschheit."

Der Künstlergruppe ist es gelungen, so anschaulich wie noch nie zuvor zu zeigen, welche konkreten Rückschlüsse unser Online-Verhalten zulassen.

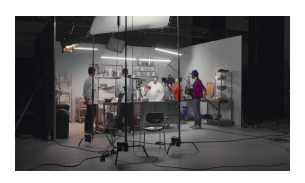

Im Film werden Szenen einer Probantin nachgestellt[/caption]

#### **Die Daten eines Google-Profils - verfilmt**

Der Film erzählt in gespielten Szenen das Leben einer Person nach – quasi nur mit den Daten als Drehbuch. Angereichert mit vielen guten Erklärungen, wieso das möglich ist.

Vor zwei Jahren hat die Gruppe über eine Facebook-Anzeige nach Freiwilligen gesucht, die für das Projekt ihre Daten hergeben. Über hundert haben sich gemeldet. Eine Freiwillige wählen sie aus – um eine Art Doppelgängerin zu erschaffen. Eine Schauspielerin erzählt die Lebensgeschichte in gespielten Szenen nach.

Die Schauspielerin passt ihr Aussehen an. Es werden Kulissen gebaut, die dem Leben der Probandin entsprechen. Hier werden sogar Szenen aus ihrem Leben gedreht – nur aufgrund der Daten, die Google über die Probandin kennt. Wie einfach oder aufwändig war das? Das erklärt Cosima Terrasse, die das Projekt mit realisiert hat.

[caption id="attachment\_776217" align="alignnone" width="1030"] "Wir haben Einblicke in die Persönlichkeit, in die Psyche eines Menschen."

#### **Bedrückend, wie konkret die Daten sind**

"Wir hatten kein Drehbuch", sagt Cosima Terasse. "Wir haben der Schauspielerin kein Drehbuch gegeben. Nur diese Daten. Und ihre Aufgabe war, diese Daten zu füllen mit Geschichte und: Was könnte zwischen diesem einen und dem anderen Datenpunk passiert sein. Wer ist denn diese Person, die diese Daten besitzt."

Jede einzelne Suchanfrage, jedes angeschaute Video, jede Ortsangabe hilft, ein

konkretes Bild einer Person zu zeichnen. Das wissen wir – aber wie konkret, das zeigt der Film mehr als deutlich.

Intimste Gedanken. Selbst der Akzent stimmt. Am Ende sieht Lisa, die Frau, deren Daten verarbeitet wurden, quasi ihr verfilmtes Leben – und kann es gar nicht fassen, so präzise ist alles nachgezeichnet. Lisa, hier links, ist geschockt.

#### **"Made to measure" macht die Macht der Daten fühlbar**

Es macht halt einen Unterschied, ob man nur liest, was Google, Facebook und Co. an Daten sammeln – oder ob man es derart konkret und fühlbar präsentiert bekommt. Als Film.

Und als wäre das alles nicht schon beeindruckend und packend genug, legt die Künstlergruppe noch eins drauf – und zeigt, wie einfach das mit dem Beobachten und Rückschlüsse ziehen ist.

Indem die Macher auch uns beobachten, wie wir die Gruppe beobachten... Beim Anschauen des Films.

Zumindest, wenn man das Online-Programm zum Film besucht. Was ich dringend empfehle.

Die Online-Version von "Made to measure" zeigt große Teile des Films, stellt zwischendurch aber immer wieder Fragen. Zum Inhalt, zu den Personen. Am Ende werden die Besucher überrascht: Auch sie wurden beobachtet.

#### **Besucher werden beobachtet - wie sie den Film anschauen**

Jeder Klick, jede Pause, wenn man klickt, wenn man versucht, in einen anderen Tag zu gehen. Wann man in ihren Daten rumstöbert und sich die Daten anguckt: Das wird alles aufgenommen. Und daraus ein psychologisches Profil erstellt. Und das bekommt man zu sehen am Ende. Und genau das wird täglich mit uns gemacht. Nur normalerweise bekommt man diese Daten nicht. Doch bei uns bekommt man die Daten – und wir vergessen sie auch wieder, sobald das Fenster zugeht."

Wer sich jetzt fragt: Man-o-man, was weiß Google denn über mich? Der kann ja mal in seine eigene Akte schauen. Dazu einfach ins eigene Google-Konto gehen,

#### die Datenübersicht anfordern. Wenig später downloaden – und staunen, wie unglaublich umfangreich und präzise die Daten sind.

Laden Sie Ihre Exporte nicht auf öffentliche Computer herunter und wählen Sie keine Speicherorte aus, über die andere Nutzer darauf zugreifen können.

Rufen Sie Ihr Google-Konto auf. Dort finden Sie weitere Möglichkeiten, um Ihre Daten zu verwalten, und können Ihr Konto auch löschen.

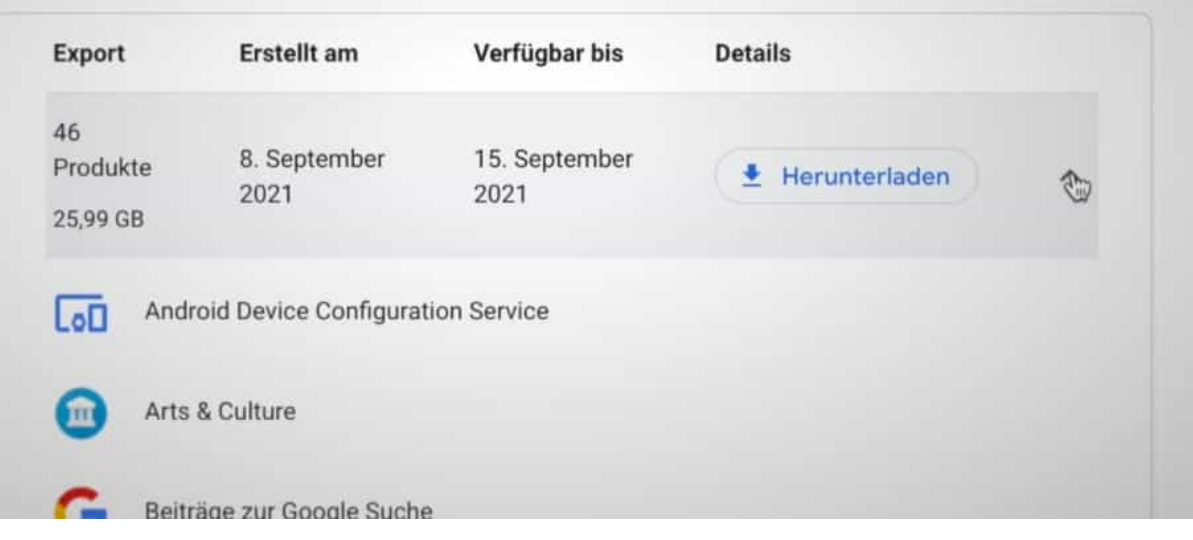

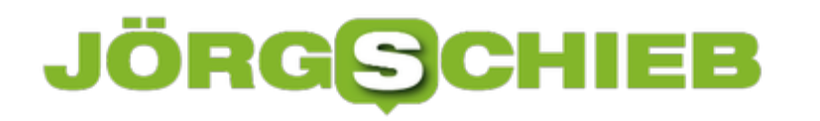

**schieb.de** News von Jörg Schieb. https://www.schieb.de

#### **WhatsApp wird auf älteren Smartphones bald nicht mehr laufen**

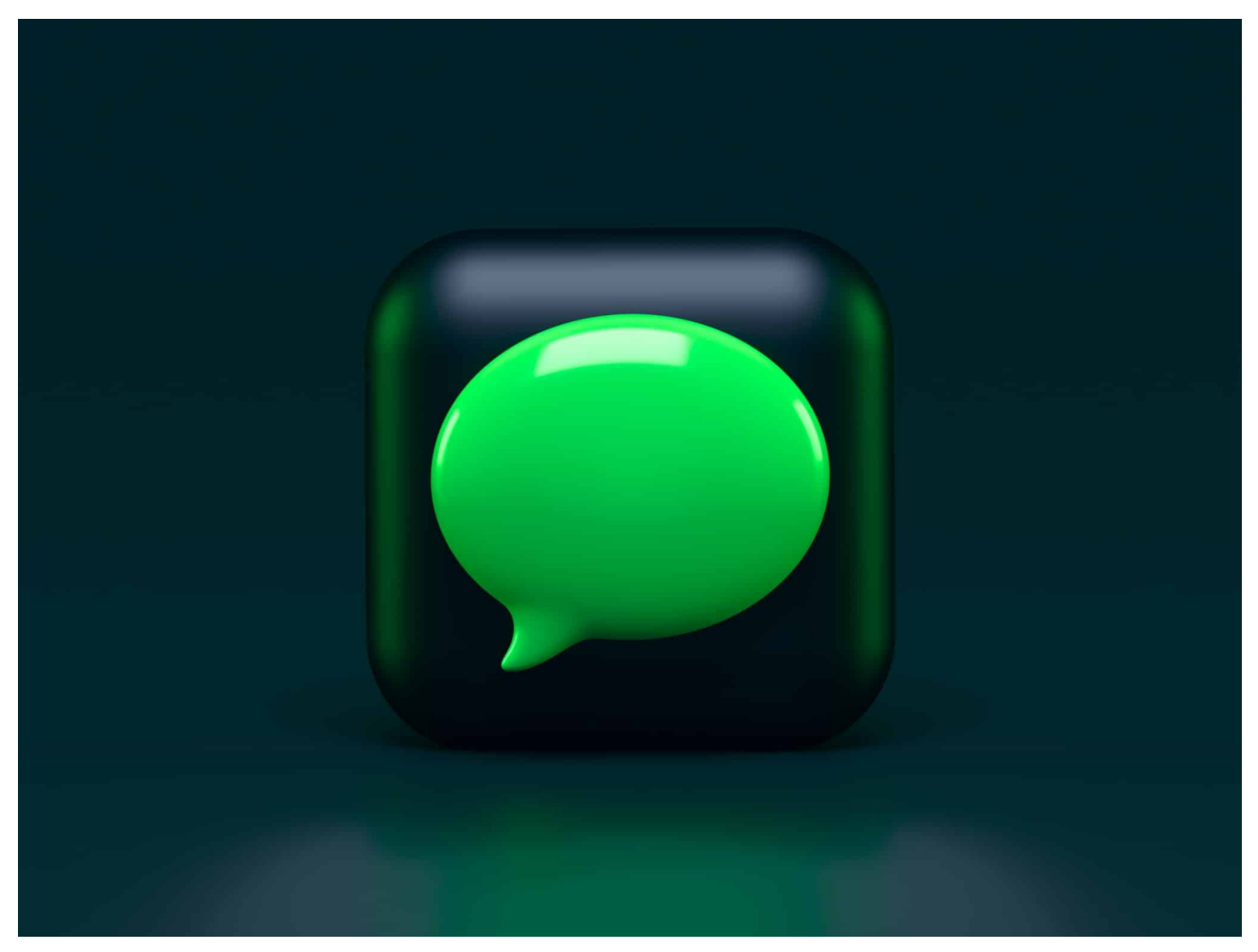

**Wer WhatsApp auf einem älteren Handy benutzt: Aufgepasst. WhatsApp will den Support auf einigen Geräten bald einstellen. Das sollte man rechtzeitig wissen, damit die Sicherheit gewährleistet bleibt.**

Es gibt Dinge, die halten wir (mittlerweile) für selbstverständlich. Morgens geht die Sonne auf. Wir haben immer Strom und Internet. Und natürlich auch, dass WhatsApp auf immer und ewig auf allen Geräten funktioniert.

**schieb.de** News von Jörg Schieb. https://www.schieb.de

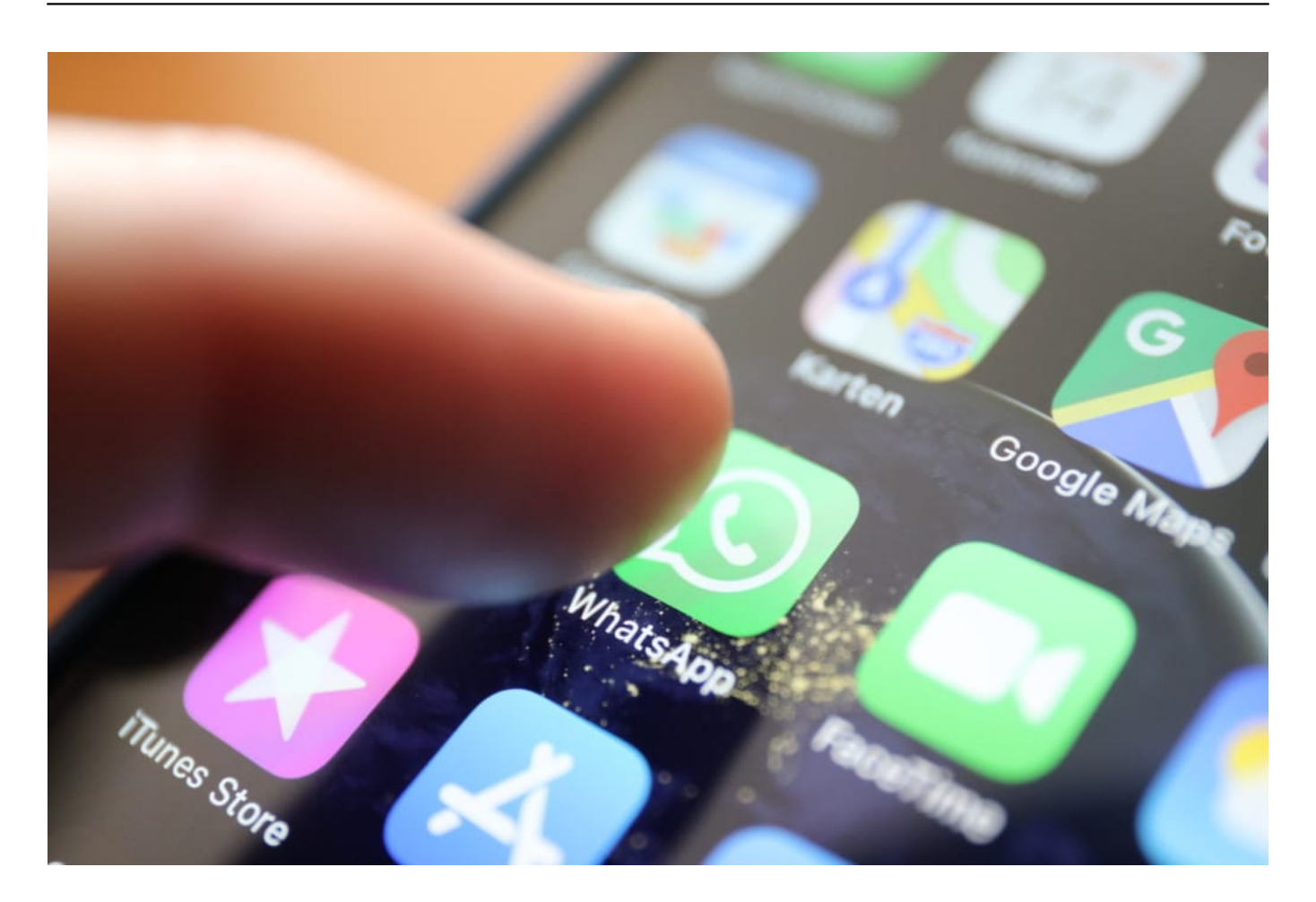

#### **43 Modelle werden ab November nicht mehr unterstützt**

Doch auf Letzteres sollten sich WhatsApp-User wohl besser doch nicht verlassen. Denn WhatsApp hat gerade die Bedingungen angepasst, die sie an die Verwendung von WhatsApp knüpfen: So ist wenigstens ein Android 4.1, iOS 10 oder KaiOS 2.5.1 erforderlich, um den kostenlosen Messenger-Dienst installieren und nutzen zu können.

Das bedeutet aber auch: Wer ältere Geräte einsetzt (und vor allem ältere Betriebssystem-Versionen), muss damit rechnen, dass WhatsApp nicht mehr läuft – entweder gar nicht mehr oder nicht mehr vollständig.

Die Begründung ist sogar nachvollziehbar: Wenn ein Betriebssystem nicht mehr mit Updates versorgt wird, bleiben irgendwann Sicherheitslücken offen, die auch ein WhatsApp gefährden könnten. Darüber hinaus wollen die Entwickler wohl die Anzahl der Betriebssysteme reduzieren, die sie mit einer neuen WhatsApp-Version testen und auch supporten müssen. Auch das sogar verständlich.

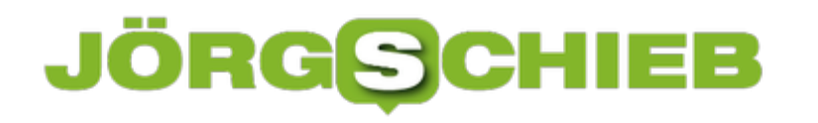

#### **Liste der betroffenen Geräte**

Aber Butter bei die Fische: Insgesamt 43 Smartphone-Modelle stehen durch die Ankündigung auf der Liste der Geräte, mit denen WhatsApp künftig nicht mehr funktionieren könnte. Unter anderem folgende Android-Modelle:

- **Alcatel:** One Touch Evo 7
- **Huawei:** Ascend G740, Ascend Mate, Ascend D Quad XL, Ascend D1 Quad XL, Ascend P1 S, Ascend D2
- **LG:** Lucid 2, Optimus F7, Optimus F5, Optimus L3 II Dual, Optimus F5, Optimus L5, Optimus L5 II, Optimus L5 Dual, Optimus L3 II, Optimus L7, Optimus L7 II Dual, Optimus L7 II, Optimus F6, Enact , Optimus L4 II Dual, Optimus F3, Optimus L4 II, Optimus L2 II, Optimus Nitro HD und 4X HD, Optimus F3Q
- **Samsung:** Galaxy Trend Lite, Galaxy Trend II, Galaxy SII, Galaxy S3 Mini, Galaxy Xcover 2, Galaxy Core, Galaxy Ace 2
- **Sony:** Xperia Miro, Xperia Neo L, Xperia Arc S
- **ZTE:** Grand S Flex, V956, Grand X Quad V987, Grand Memo
- **Weitere Hersteller: Archos** 53 Platinum, **HTC** Desire 500, **Caterpillar** Cat B15, **Wiko** Cink Five, Wiko Darknight, **Lenovo** A820, **UMi** X2, **Faea** F1, **THL** W8

Laut den Experten bei Entrepreneur.com stehen aber auch iPhone-Modelle auf der Liste, etwa das iPhone SE, das iPhone 6S und das iPhone 6S Plus. Obwohl diese Geräte mit iOS10 arbeiten können, das als Mindestanforderung angegeben ist, stehen diese Geräte laut Entrepreneur.com auf der Abschussliste. Die genauen Gründe sind allerdings noch nicht bekannt.

#### **Bei einem Quasi-Standard sollte Betriebssicherheit bestehen**

Ich finde, dass so etwas nicht geht: WhatsApp ist zu einem Quasi-Standard geworden. Da ist Betreiber Facebook verpflichtet, alles Menschenmögliche zu unternehmen, damit ihre App auf immerhin immer noch stark verbreiteten Geräten zuverlässig läuft und funktioniert.

Wer ein betroffenes Gerät benutzt, sollte unbedingt ein Backup der Chat-Historie anfertigen. Dazu in WhatsApp die "Einstellungen" aufrufen und dort unter "Chats" ein Häkchen bei "Backup" setzen - und die Daten sichern.

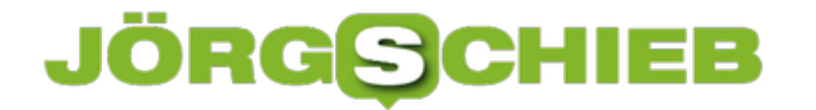

https://vimeo.com/549838016

Vor einigen Monaten hat WhatsApp neue Nutzungsregeln angekündigt

#### **JÖRGSC** lieb

**schieb.de** News von Jörg Schieb. https://www.schieb.de

#### **Ohne Kacheln: Das Startmenü von Windows 11**

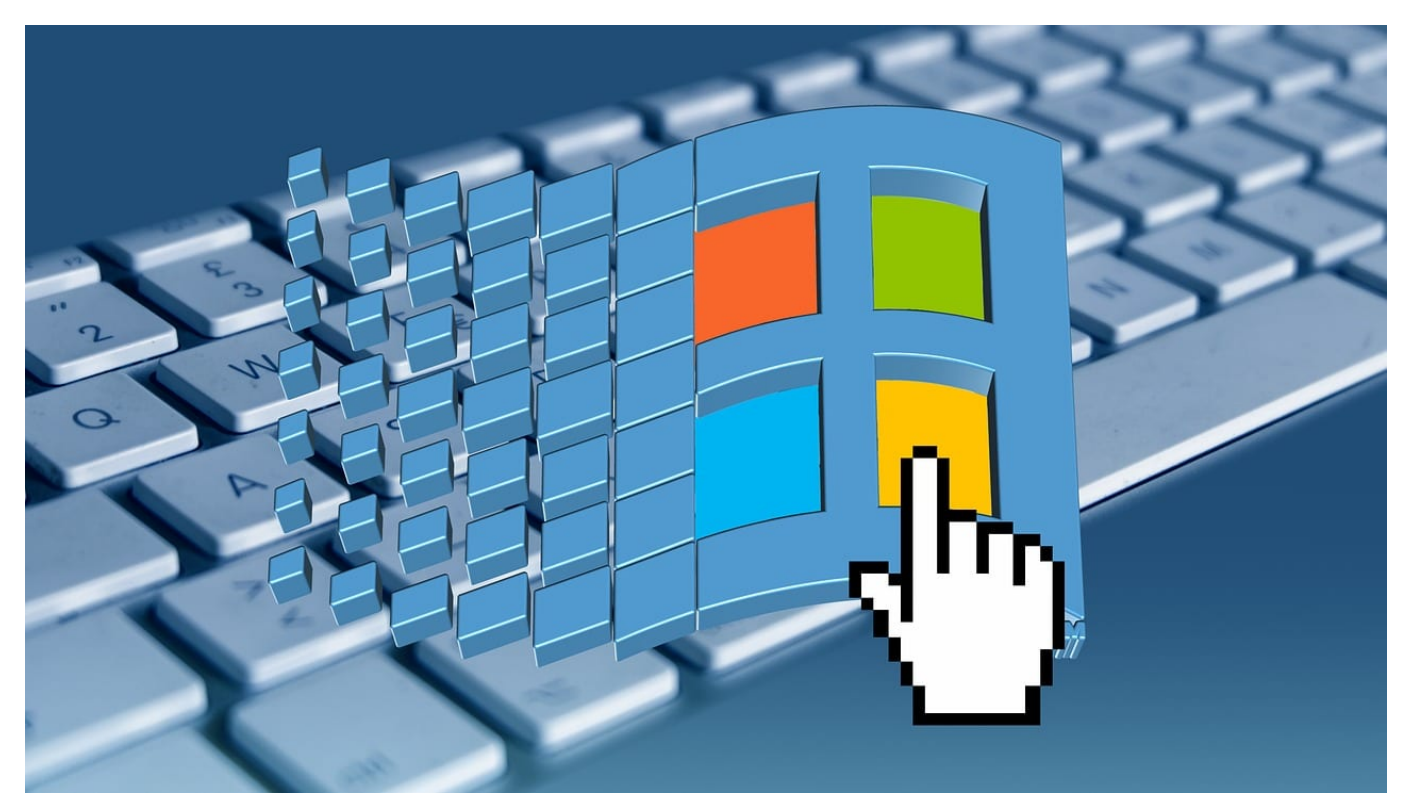

Windows 11 kommt ohne Kacheln und viele Anwender sind gar nicht mal böse darum. Auch wenn Informationen und Verknüpfungen fehlen: Wir zeigen Ihnen, wie Sie trotzdem schnell und effizient arbeiten können!

Das Starmenü hat keine Kacheln mehr: Diese Nachricht hätte vor einigen Jahren wahre Begeisterungsstürme hervorgerufen. Windows 8 führte sie ein, Windows 10nutzte sie immer noch intensiv für Informationen und Benachrichtigungen rund um Apps. Windows 11 macht damit radikal Schluss: Ein Starmenü gibt es immer noch, das allerdings enthält nur noch Symbole.

#### ÖRGS IEB

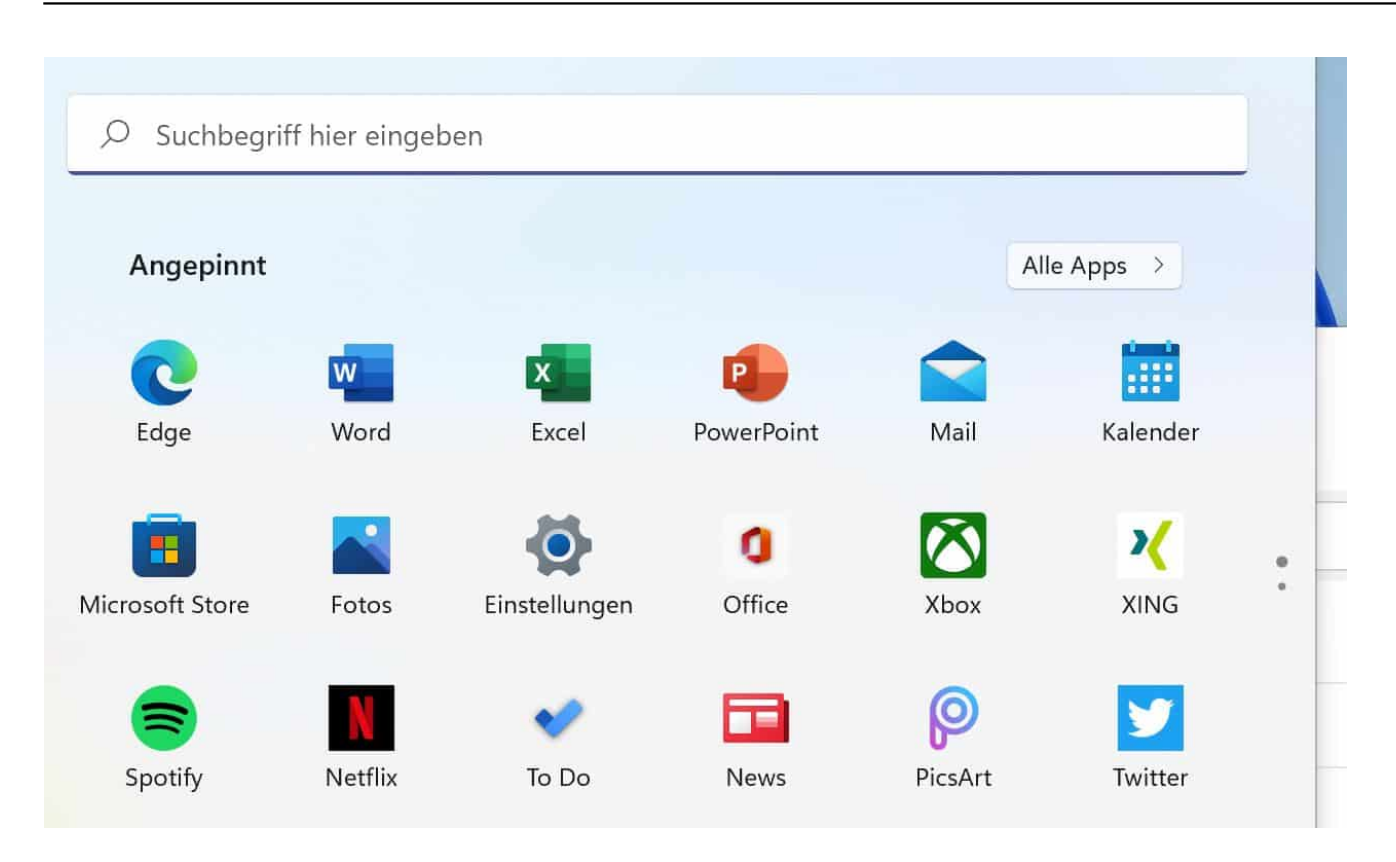

Die angepinnten Apps sind die, die Sie explizit im Startmenü haben wollen. Suchen Sie eine App raus, dann klicken Sie mit der rechtenb Maustaste hinein und auf **An Start anheften**. Die Reihenfolge können Sie wie gewohnt durch Greifen mit der Maus und Verschieben verändern. Alle anderen Apps finden Sie alphabetisch sortiert unter **Alle Apps**.

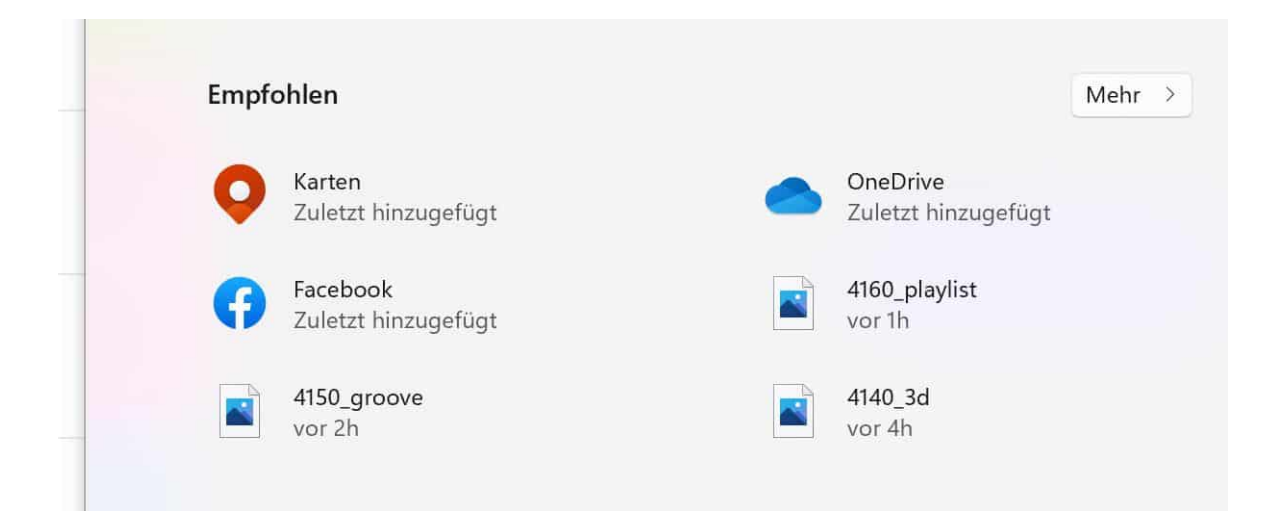

Unter den angepinnten Apps finden Sie eine wilde Mischung aus Apps und Dateien. Die werden von Windows 11 für Sie bestimmt: Was könnte Sie interessieren? Welche App ist neu oder oft benutzt? Welche Dateien haben Sie gerade neu angelegt oder verändert? Wenn in dieser sich stetig verändernden

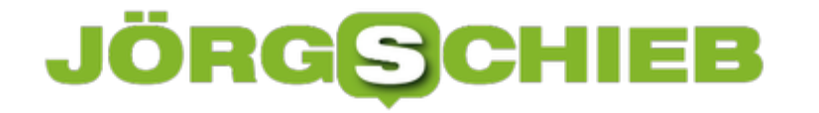

und aus Ihrem Nutzungsverhalten lernenden Liste ein Element vorhanden ist, das Sie darin nicht sehen wollen, dann klicken Sie es mit der rechten Maustaste an und auf **Aus Liste entfernen**.

**schieb.de** News von Jörg Schieb. https://www.schieb.de

#### **Probleme mit dem Microsoft KB5006050 lösen**

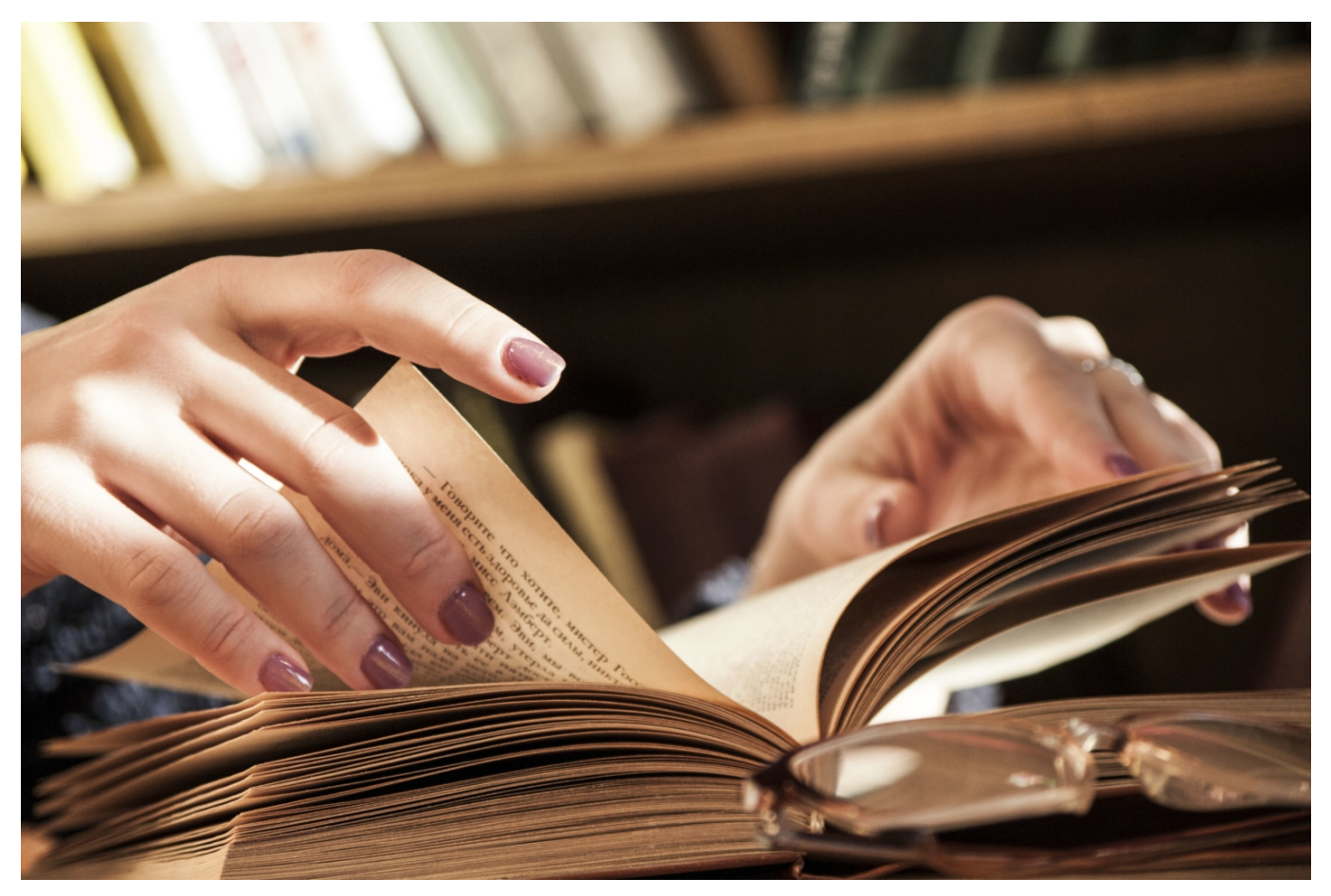

Taskleiste und Startmenü von Windows funktionieren nicht mehr, und ein Neustart durch Ausschalten hilft nicht? Haben Sie das Update KB5006050 installiert?Dann ist auf den ersten Blick guter Rat teuer.Es sei denn, Sie kennen den Umweg über den Task-Manager!

Unter der Motorhabe von Windows laufen eine Vielzahl von Diensten, die sich schon mal aufhängen und damit nicht mehr reagieren können. Trifft das dann das Startmenü oder die Taskleiste, dann ist gleich die ganze Windows-Oberfläche beeinträchtigt. Der Task-Manager, der Dienste und Apps steuert, ist davon aber meistens nicht betroffen. Das macht ihn zur perfekten Hilfe in einem solchen Fall:

Starten Sie den Task-Manager, indem Sie gleichzeitig die Tasten **Strg**, **Umschalten/Shift** und **ESC** drücken. Im Task-Manager klicken Sie in der Menüleiste auf **Datei** > **Neuen Task erstellen** und geben Sie cmd ein, um die Eingabeaufforderung zu öffnen.

#### Task-Manager

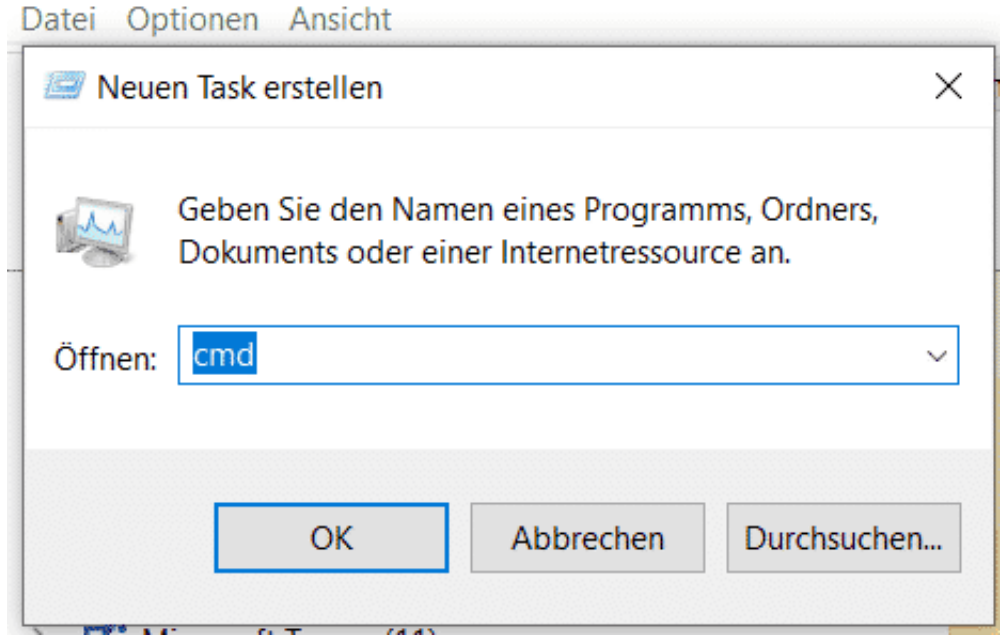

Fügen Sie nun an der Eingabeaufforderung den Befehl

reg delete HKCU\SOFTWARE\Microsoft\Windows\CurrentVersion\IrisService /f && shutdown -r -t 0

ein und drücken Sie die Eingabetaste. Ihr PC startet neu und sollte nun wieder einwandfrei funktionieren.

**schieb.de** News von Jörg Schieb. https://www.schieb.de

#### **Nicht funktionierende Geräte wiederbeleben unter Windows**

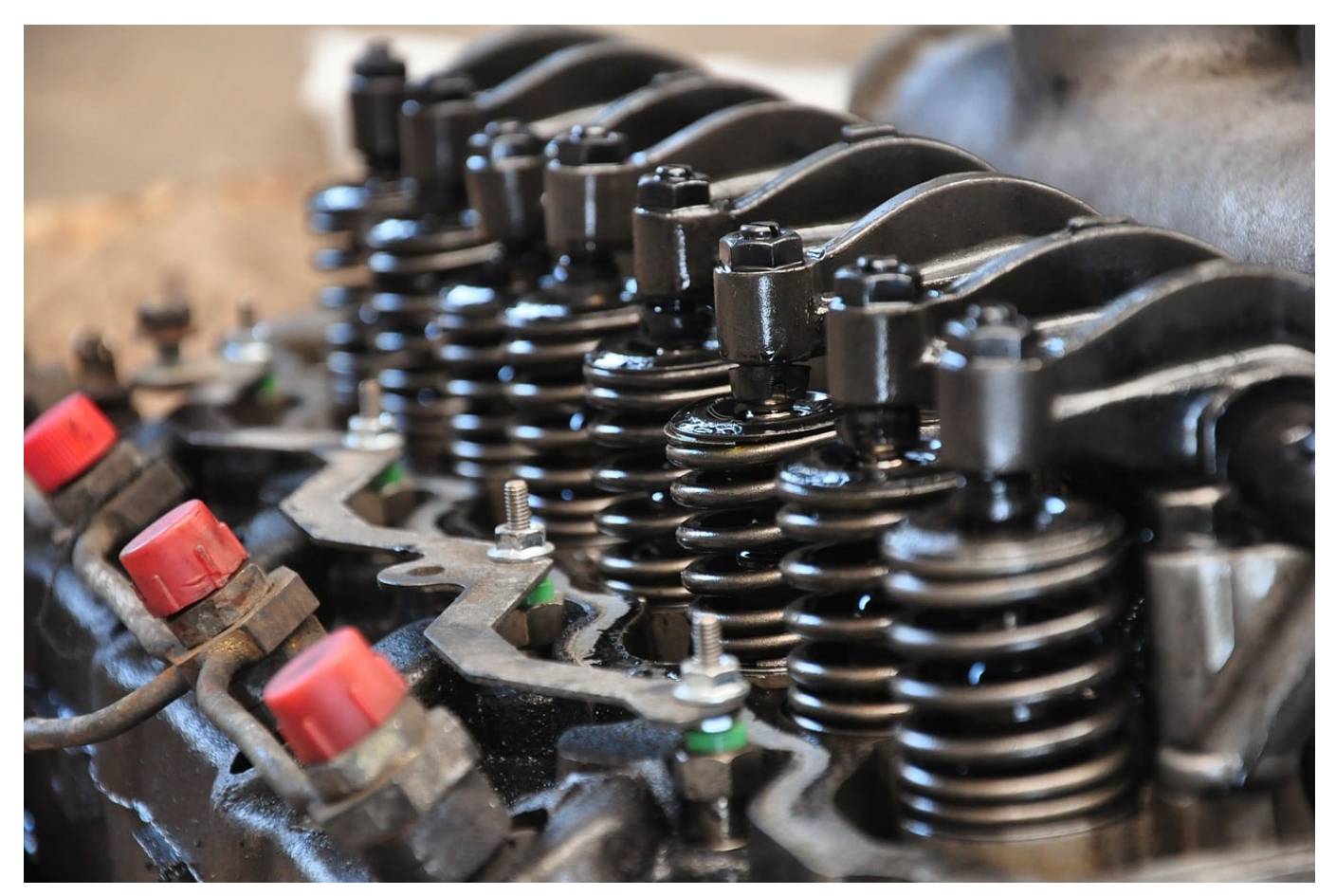

Windows läuft nicht mehr stabil, weil ein Gerät nicht richtig funktioniert? Dann sollten Sie schnell nach den Ursachen suchen, bevor ein Absturz Sie nachher noch wichtige Daten kostet! Der Gerätemanager von Windows ist dabei Ihr bester Freund.

Der Gerätemanager ist quasi der Maschinenraum Ihres Windows 10-PCs. Öffnen Sie ihn, indem Sie im Suchfeld in der Taskleiste **Geräte-** eingeben und dann auf das entsprechende Suchergebnis klicken.

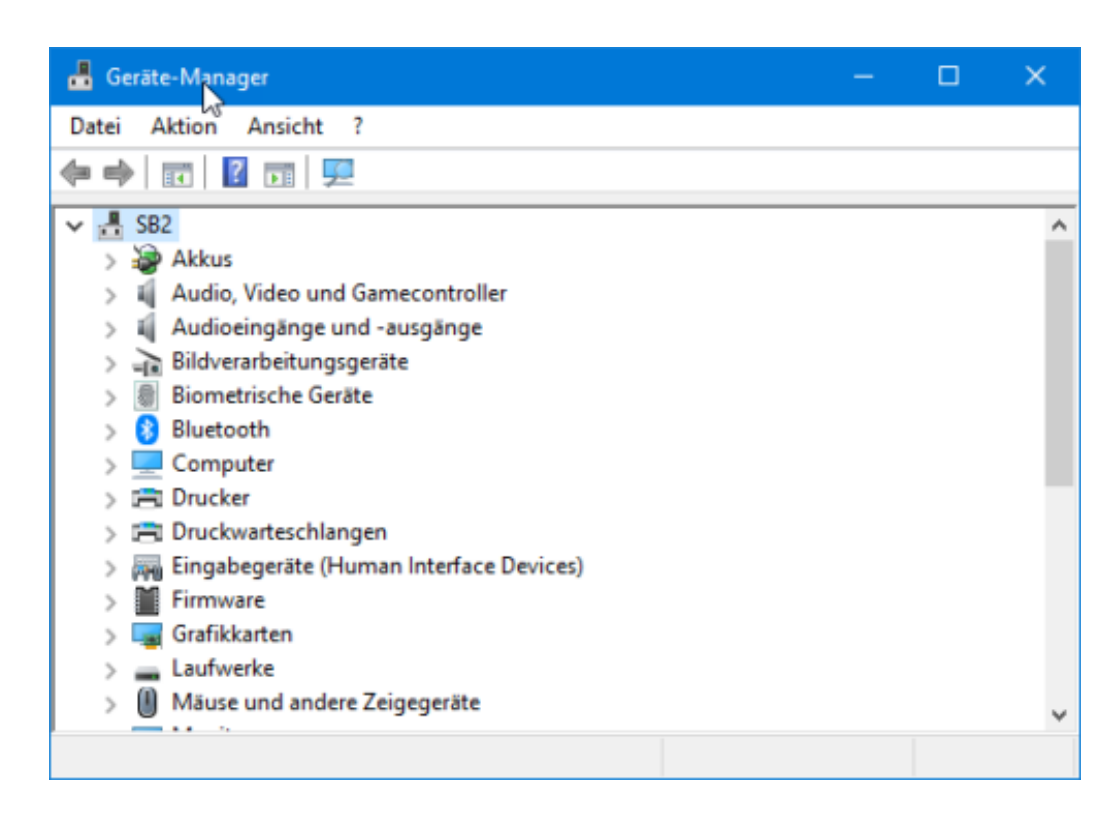

Sie erhalten nun eine Auflistung aller Geräte, die Windows erkennt, nach Kategorien geordnet. Diese Kategorien sind nicht immer eindeutig, um ein bestimmtes Gerät zu finden, ist also manchmal Suchaufwand nötig. Öffnen Sie eine Kategorie, indem Sie auf das **>-Zeichen** neben ihr klicken. Nicht funktionierende Geräte sind mit einem Ausrufezeichen markiert.

Um ein Gerät zu deaktivieren, klicken Sie mit der rechten Maustaste auf **Gerät deaktivieren**. Damit wird das Gerät natürlich nicht physisch entfernt, wohl aber aus dem Zugriff von Windows genommen. Ein defektes oder mit einem störenden Treiber betriebenes Gerät, das Probleme bereitet, ist damit für Windows nicht mehr vorhanden.

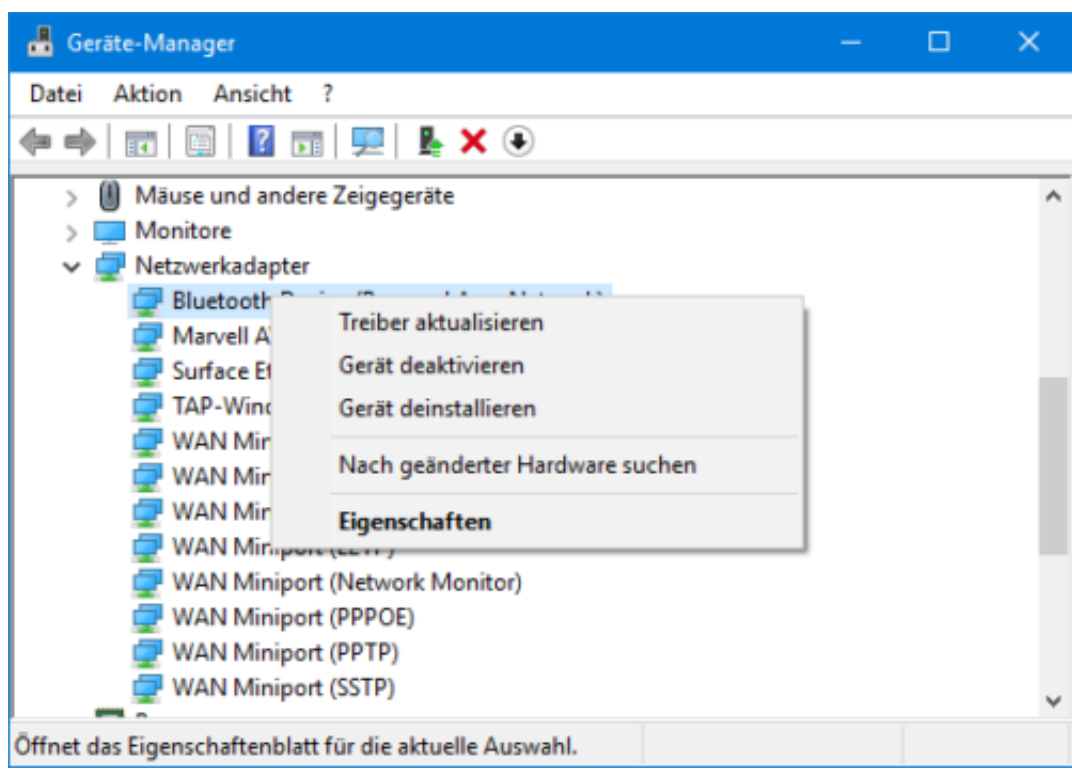

In manchen Fällen ist die Ursache einer Störung ein veralteter Treiber. Vor der Deaktivierung eines Gerätes können Sie versuchen, über **Treiber aktualisieren** einen aktuelleren Treiber herunterzuladen und zu installieren.

**schieb.de** News von Jörg Schieb. https://www.schieb.de

#### **Umgang mit Passwörtern in Edge**

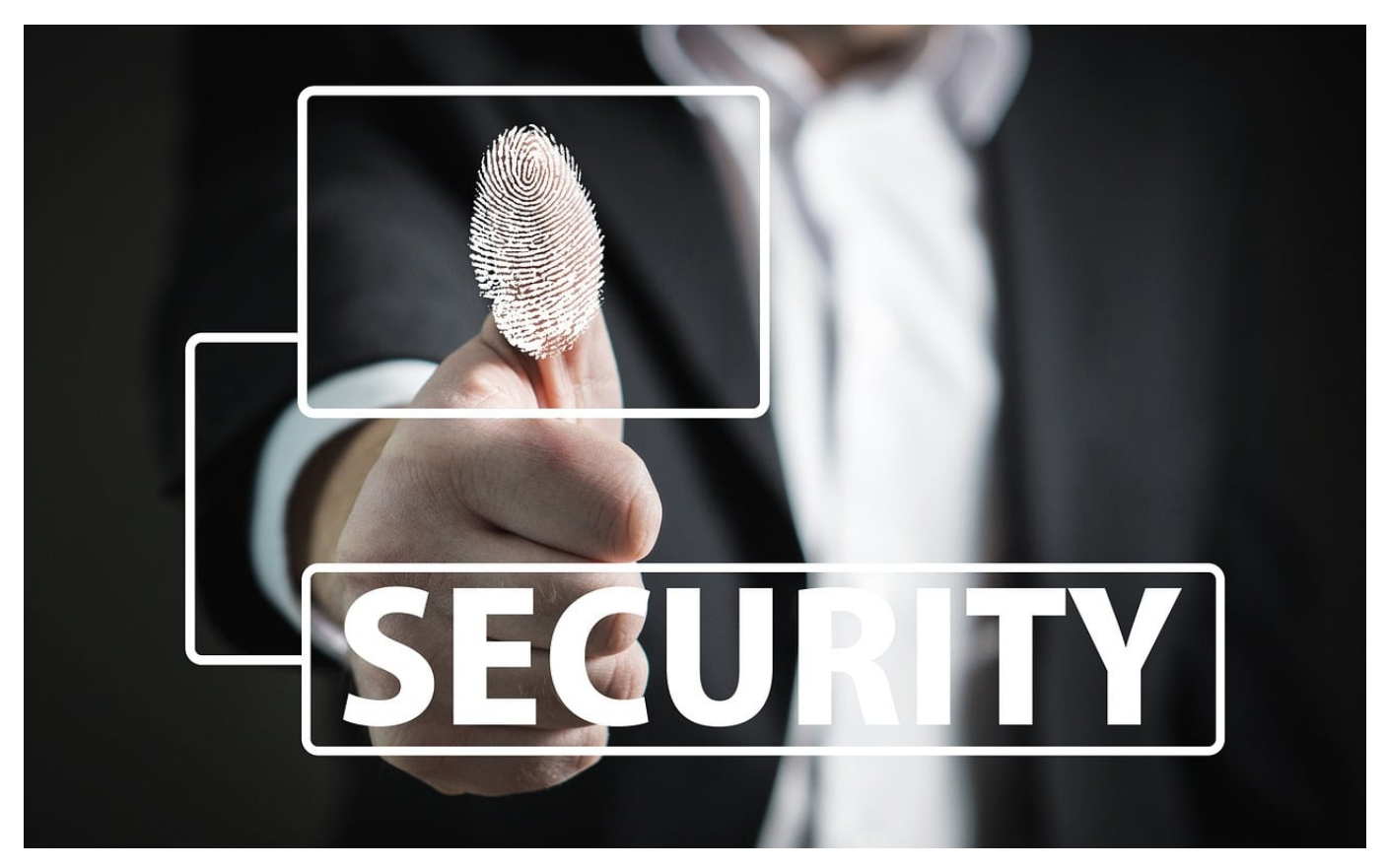

Viele Webseiten, die Sie aufrufen, benötigen eine Anmeldung: Online-Banking, der Lieblings-Online-Shop, die Versicherung. Idealerweise haben Sie für jede der Webseiten ein eigenes Kennwort gewählt. Das sorgt für mehr Sicherheit, erfordert aber auch ein gutes Erinnerungsvermögen. Das Speichern der Kennwörter im Browser ist da eine gute Hilfe. In Microsoft Edge können Sie die Kennwörter sogar wieder auslesen!

Im Standard setzt **Edge** auf Komfort: Wann immer der Browser erkennt, dass Sie sich an einer Webseite anmelden, bietet er das Speichern des Kennworts an. Wenn Sie dieses Verhalten ändern wollen, dann klicken Sie auf die **drei Punkte** und dann auf **Einstellungen** > **Kennwörter**.

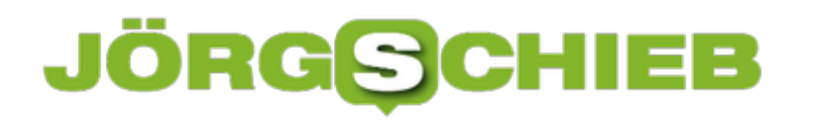

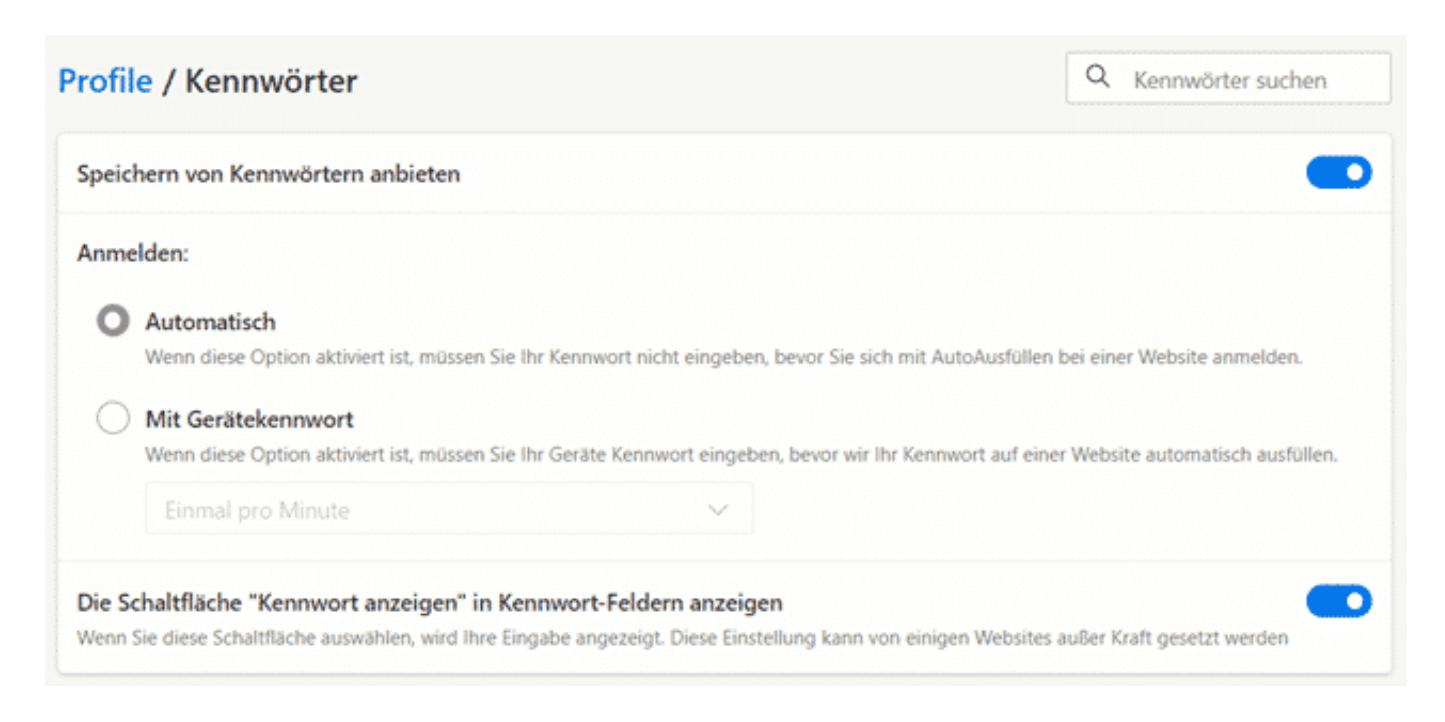

Schalten Sie **Speichern von Kennwörtern anbieten** aus, um die Nachfrage von Edge zu unterbinden. Damit werden neu eingegebene Zugangsdaten nicht mehr gespeichert, allerdings bleiben natürlich die bereits gespeicherten Kennwörter nicht gelöscht!

Wenn Sie sich für die Speicherung entscheiden, dann können Sie noch festlegen, ob diese **automatisch** ausgefüllt werden. Damit kann jeder, der auf Ihren Rechner zugreifen kann, sich auch mit Ihren Zugangsdaten anmelden. Sicherer ist es, wenn Sie das Ausfüllen der Zugangsdaten **Mit Gerätekennwort** schützen. Das kennt ein Fremder im Normalfall nicht.

#### **Herausfinden von Kennwörtern in Edge**

Klicken Sie auf die drei Punkte oben rechts am Bildschirm, dann auf **Einstellungen** > **Profile** > **Kennwörter** zeigt Edge Ihnen alle Webseiten an, auf denen Sie ein Passwort gespeichert haben. Ein Klick auf das Augen-Symbol rechts von einem Eintrag ändert die angezeigten Sternchen dann in das gespeicherte Passwort.

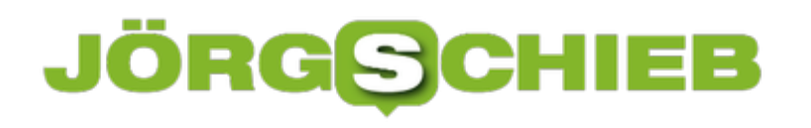

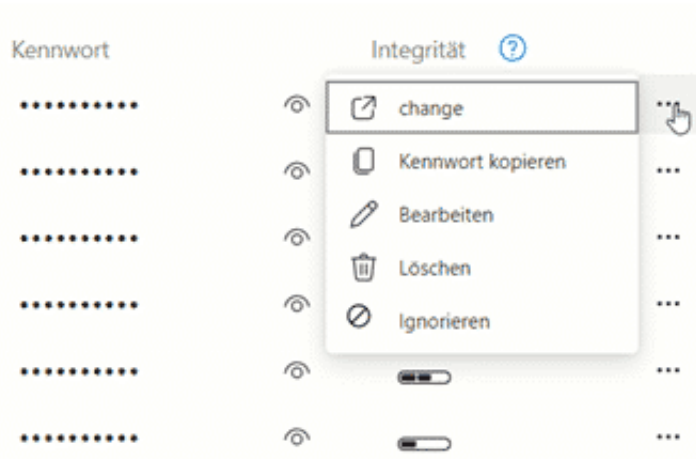

Um alle Passwörter in einer Excel-Tabelle zu erhalten, klicken Sie auf die drei Punkte neben **Gespeicherte Kennwörter** und wählen Sie dann **Kennwörter exportieren**. Vorsicht: Diese Excel-Tabelle in den Händen eines Unbefugten verursacht größtmöglichen Schaden: Darin stehen die Webseiten-URLs und die Kennwörter in Klarschrift!

#### **Löschen von Kennwörtern in Edge**

Die gespeicherten Kennwörter können Sie zusammen mit den übrigen Webseitendaten wie oben beschrieben löschen. Wenn Sie direkt zu den Einstellungen gelangen wollen, dann klicken Sie auf **Einstellungen** > **Datenschutz, Suche und Dienste** und klicken Sie unter **Browserdaten löschen** auf **Zu löschende Elemente auswählen**.

Aktivieren Sie dann (nur) Kennwörter und starten Sie den Löschvorgang durch einen Klick auf **Jetzt löschen**.